# Bedienungsanleitung

# **DIGITRADIO** 370 IR

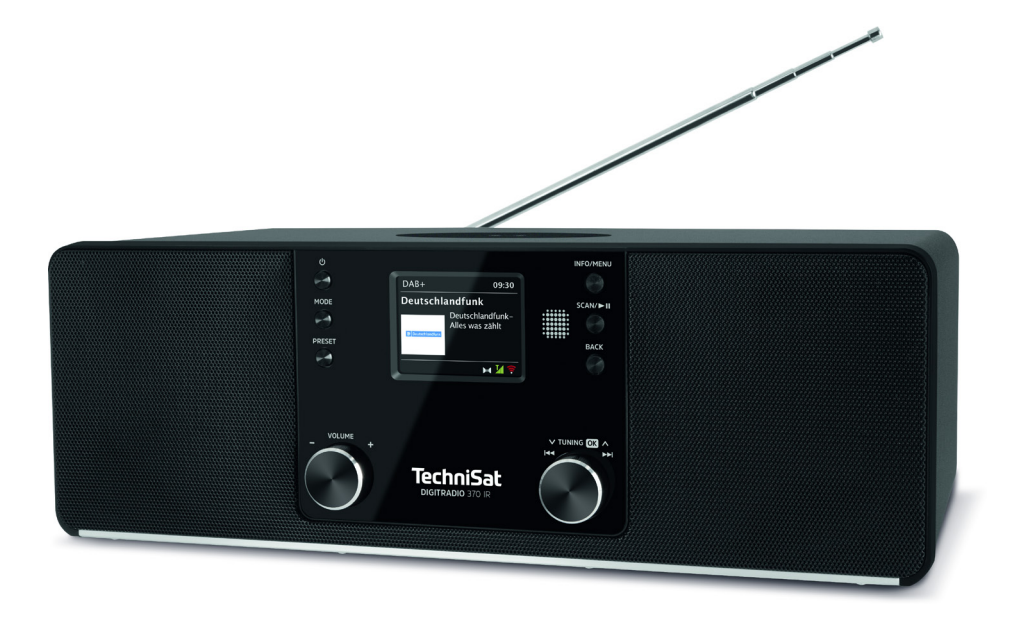

# **TechniSat**

#### <span id="page-1-0"></span>**1 Abbildungen**

#### **1.1 Ansicht von vorne**

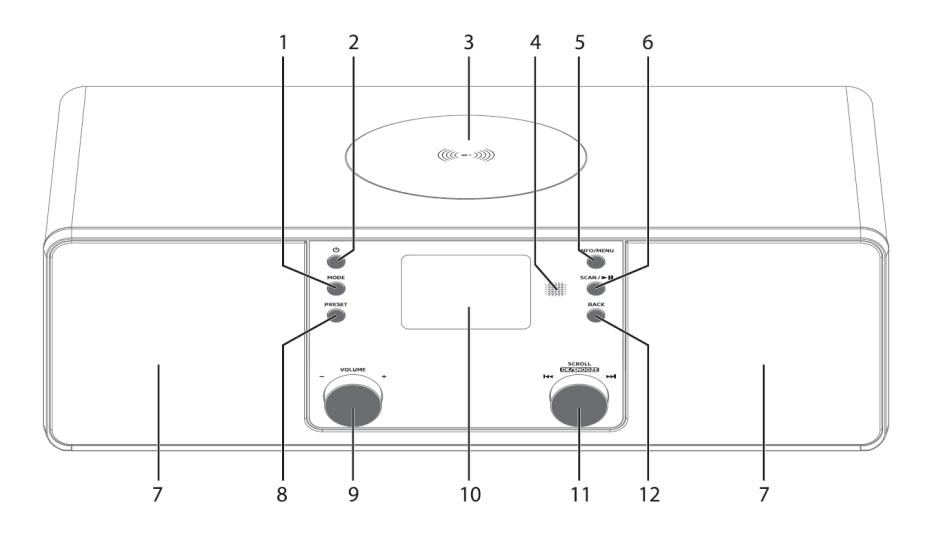

### **1.2 Rückansicht**

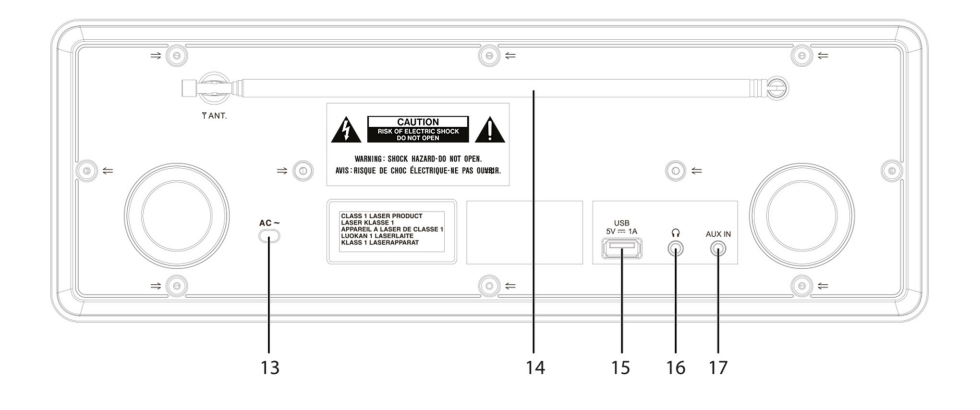

- <span id="page-2-0"></span>**1 MODE** Quellenwahl/Modusumschaltung<br>**2** (<sup>1</sup>) **Fin/Standby**
- **Ein/Standby**
- **Kabelloses Ladepad**
- **Infrarot-Empfänger**
- **INFO/MENU** (gedrückt halten: Hauptmenü aufrufen)
- **SCAN/Wiedergabe/Pause**
- **Stereo-Lautsprecher**
- **PRESET** Favoritenspeicher
- **Lautstärke Drehregler** laut/leise
- **Farb-Display**
- **SCROLL/OK/SNOOZE Drehknopf** Auswählen/Bestätigen/Schlummern
- **BACK** Auswahl zurück/abbrechen
- **Stromkabel**
- **Teleskopantenne**
- **USB-Anschluss** 5 V, 1 A
- **Kopfhöreranschluss** 3,5mm Klinke
- **AUX-IN** 3,5mm Klinke
- **1.3 Fernbedienung**

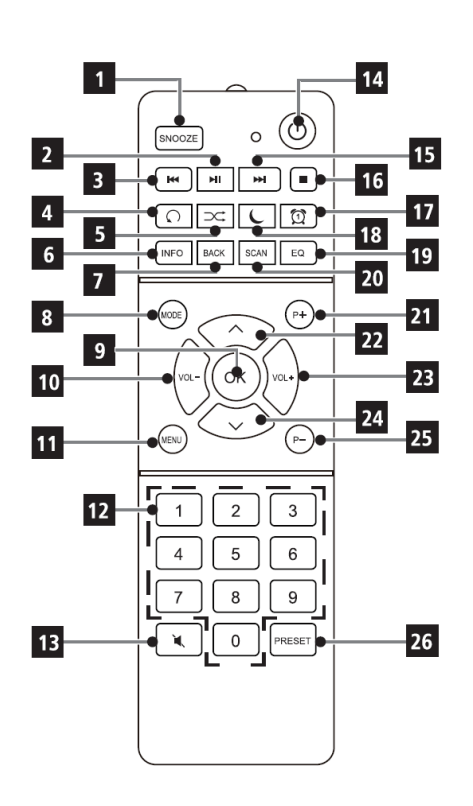

- **1** SNOOZE/Schlummern<br> **2** Wiedergabe/Pause
	- Wiedergabe/Pause
- Vorheriger Titel/Suchlauf
- Wiederholung<br>**5** Zufallswiederg
	- Zufallswiedergabe
- INFO
- **7** BACK (Zurück/Abbrechen)<br>**8** Mode (Quellenumschaltung
- **8** Mode (Quellenumschaltung)<br>**9** OK (Bestätigen)
	- OK (Bestätigen)
- Lautstärke -
- **11 MENÜ**<br>**12 7** *T*iffern
	- Zifferntasten/
	- Direktwahltasten
- Mute/Stumm
- Ein/Standby
- Nächster Titel/Suchlauf
- Stopp
- Wecker 1 / 2
- Sleeptimer
- Equalizer/EQ
- SCAN (Sendersuche)<br>**21** D+ (Favoritenspeiche
	- P+ (Favoritenspeicherplatz +)
- 22 Programm +  $/$
- Lautstärke +
- Programm  $\sqrt{ }$
- P- (Favoritenspeicherplatz -)
- PRESET (Favoritenspeicher)

#### 2 Inhaltsverzeichnis

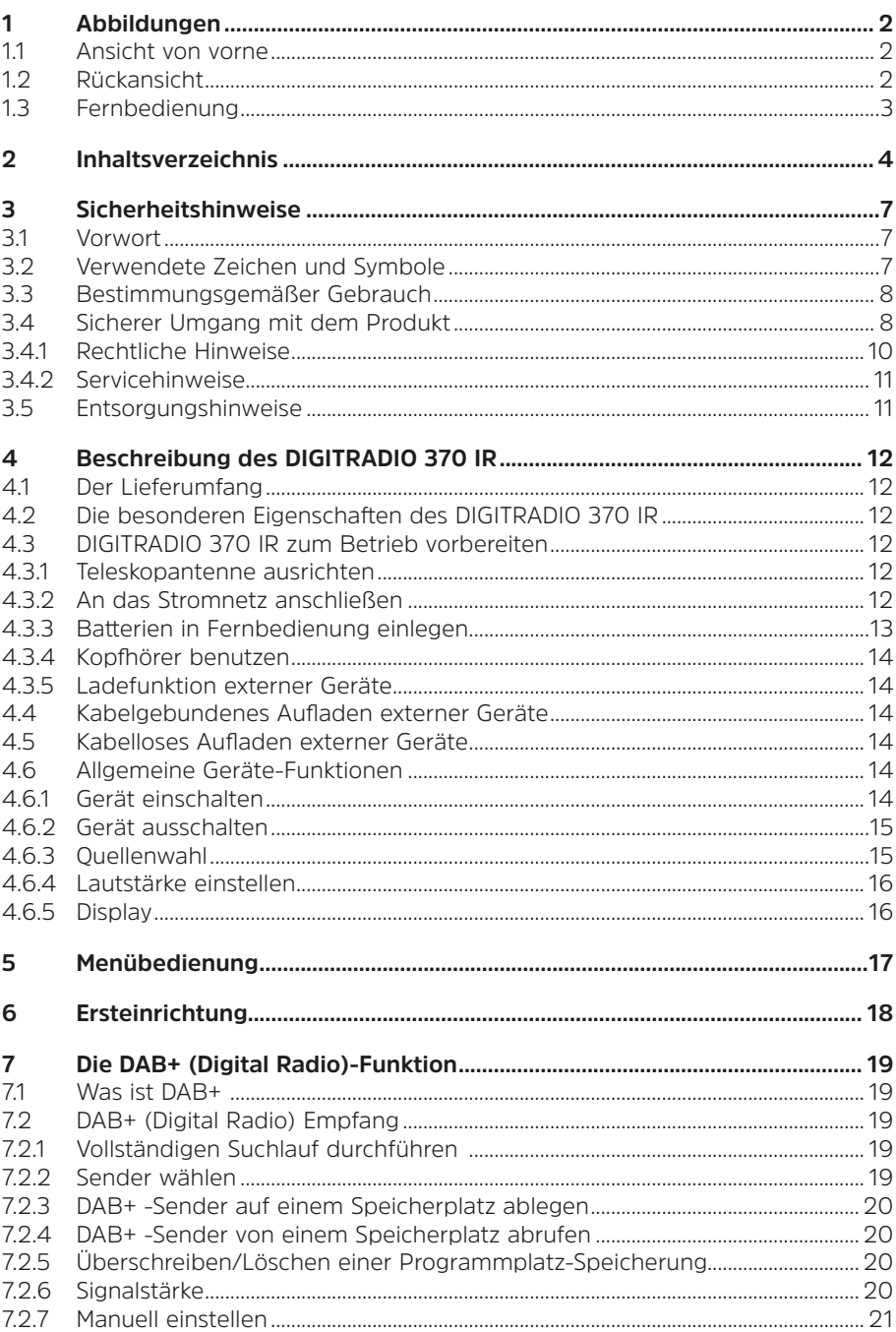

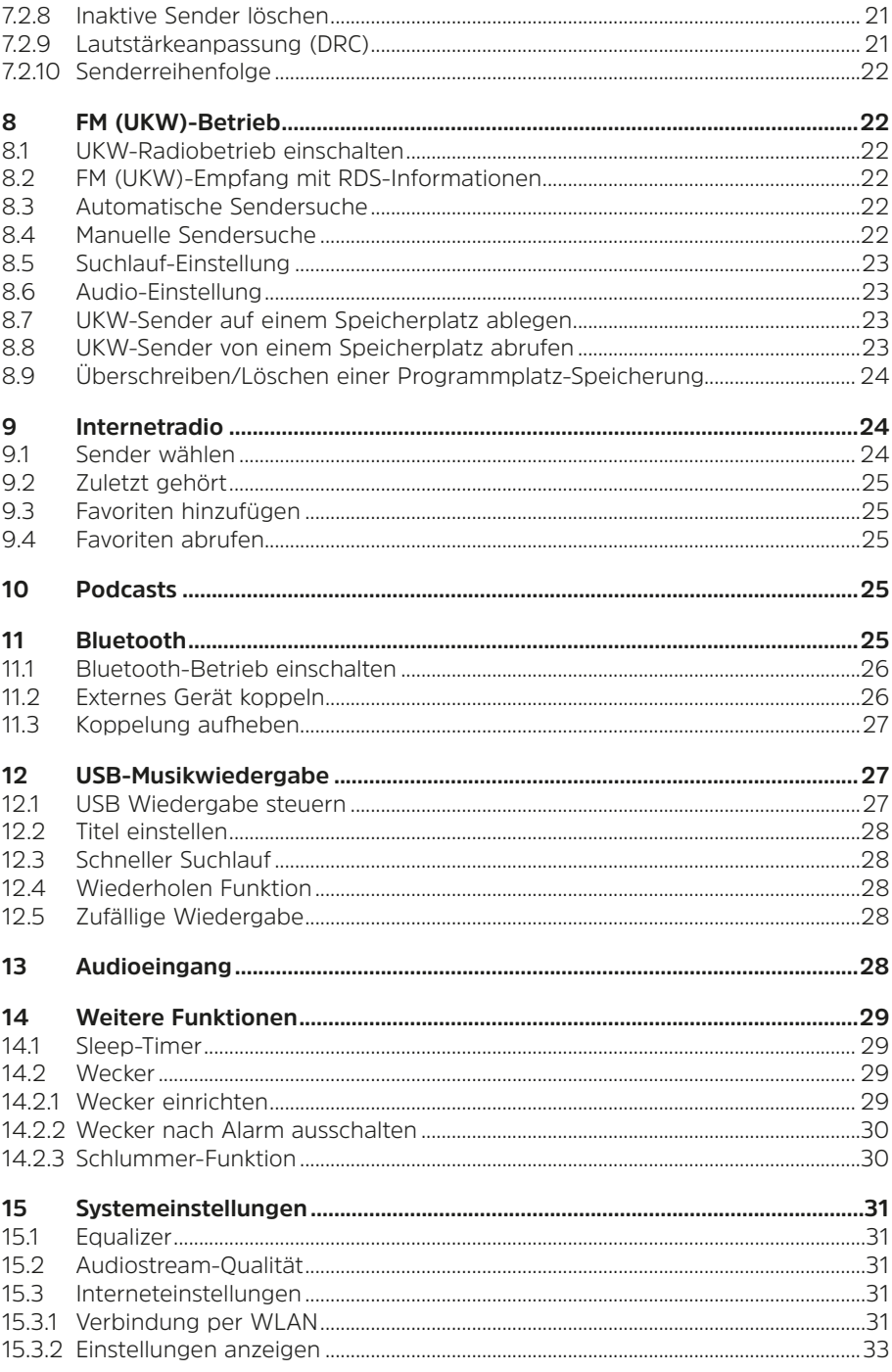

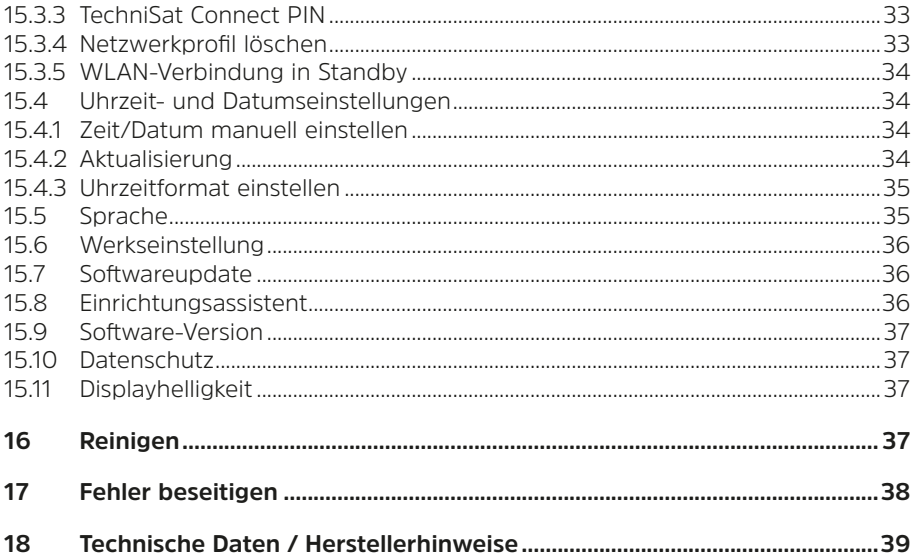

#### <span id="page-6-0"></span>**3 Sicherheitshinweise**

#### **3.1 Vorwort**

#### **Sehr geehrte Kunden,**

vielen Dank, dass Sie sich für ein Digitalradio von TechniSat entschieden haben. Die vorliegende Bedienungsanleitung soll Ihnen helfen, die umfangreichen Funktionen Ihres neuen Gerätes kennen zu lernen und optimal zu nutzen. Sie hilft Ihnen beim bestimmungsgemäßen und sicheren Gebrauch. Sie richtet sich an jede Person, die das Gerät installiert, bedient, reinigt oder entsorgt. Bewahren Sie die Bedienungsanleitung für einen späteren Gebrauch sorgfältig auf.

Eine aktuelle Version der Bedienungsanleitung finden Sie im Downloadbereich Ihres Produktes auf der TechniSat-Webseite [www.technisat.de.](http://www.technisat.de)

Wir wünschen Ihnen viel Freude mit Ihrem TechniSat Digitalradio!

Ihr TechniSat Team

#### **3.2 Verwendete Zeichen und Symbole**

#### **In dieser Bedienungsanleitung:**

Kennzeichnet einen Sicherheitshinweis, der bei Nichtbeachtung zu schweren Verletzungen oder zum Tod führen kann. Beachten Sie die folgenden Signalwörter:

**GEFAHR** - Schwere Verletzungen mit Todesfolge

**WARNUNG** - Schwere Verletzungen, eventuell mit Todesfolge

**ACHTUNG** - Verletzungen

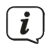

Δ

Kennzeichnet einen Hinweis, den Sie zur Vermeidung von Gerätedefekten, Datenverlusten/-missbrauch oder ungewolltem Betrieb unbedingt beachten sollten. Des Weiteren beschreibt er weitere Funktionen zu Ihrem Gerät.

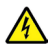

Warnung vor elektrischer Spannung. Befolgen Sie alle Sicherheitshinweise, um einen elektrischen Schlag zu vermeiden. Öffnen Sie niemals das Gerät.

#### **Auf dem Gerät:**

Benutzung in Innenräumen - Geräte mit diesem Symbol sind nur für die Verwendung in Innenräumen geeignet.

<span id="page-7-0"></span>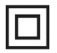

Schutzklasse II - Elektrogeräte der Schutzklasse II sind Elektrogeräte die durchgehende doppelte und/oder verstärkte Isolierung besitzen und keine Anschlussmöglichkeiten für einen Schutzleiter haben. Das Gehäuse eines isolierstoffumschlossenen Elektrogerätes der Schutzklasse II kann teilweise oder vollständig die zusätzliche oder verstärkte Isolierung bilden.

~ Schaltzeichen für Wechselstrom.

Ihr Gerät trägt das CE-Zeichen und erfüllt alle erforderlichen EU-Normen.

 $\cancel{\nabla}$ 

Elektronische Geräte gehören nicht in den Hausmüll, sondern müssen - gemäß Richtlinie 2012/19/EU des Europäischen Parlaments und Rates vom 4. Juli 2012 über Elektro- und Elektronik-Altgeräte - fachgerecht entsorgt werden. Bitte geben Sie dieses Gerät am Ende seiner Verwendung zur Entsorgung an den dafür vorgesehenen öffentlichen Sammelstellen ab.

#### **3.3 Bestimmungsgemäßer Gebrauch**

Das DIGITRADIO 370 IR ist für den Empfang von DAB+/UKW/Internet Radiosendungen entwickelt. Über das Kabellose-Ladepad können Smartphones mit Wireless-Charging Technologie aufgeladen werden.

Das Gerät ist für den privaten Gebrauch konzipiert und nicht für gewerbliche Zwecke geeignet.

#### **3.4 Sicherer Umgang mit dem Produkt**

Bitte beachten Sie die nachfolgend aufgeführten Hinweise, um Sicherheitsrisiken zu minimieren, Beschädigungen am Gerät zu vermeiden, sowie einen Beitrag zum Umweltschutz zu leisten.

Lesen Sie bitte alle Sicherheitshinweise sorgfältig durch und bewahren Sie diese für spätere Fragen auf. Befolgen Sie immer alle Warnungen und Hinweise in dieser Bedienungsanleitung und auf der Rückseite des Gerätes.

**A** WARNUNG!

Öffnen Sie niemals das Gerät! Das Berühren Spannung führender Teile ist lebensgefährlich!

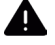

#### **A** WARNUNG!

Erstickungsgefahr! Verpackung und deren Teile nicht Kindern überlassen. Erstickungsgefahr durch Folien und andere Verpackungsmaterialien.

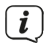

Beachten Sie alle nachfolgenden Hinweise zur bestimmungsgemäßen Nutzung des Gerätes und um Gerätedefekten und Personenschäden vorzubeugen.

- Reparieren Sie das Gerät nicht selbst. Eine Reparatur darf nur von geschultem Fachpersonal durchgeführt werden. Wenden Sie sich an unsere Kundendienststellen.

- Das Gerät darf nur in den dafür angegebenen Umgebungsbedingungen betrieben werden.
- Setzen Sie das Gerät nicht Tropf- oder Spritzwasser aus. Ist Wasser in das Gerät gelangt, schalten Sie es aus und verständigen Sie den Service.
- Setzen Sie das Gerät nicht Heizquellen aus, die das Gerät zusätzlich zum normalen Gebrauch erwärmen.
- Bei auffälligem Gerätedefekt, Geruchs- oder Rauchentwicklung, erheblichen Fehlfunktionen, Beschädigungen an Gehäuse unverzüglich den Service verständigen.
- Das Gerät darf nur mit der vorgeschriebenen Netzspannung betrieben werden. Versuchen Sie niemals, das Gerät mit einer anderen Spannung zu betreiben.
- Wenn das Gerät Schäden aufweist, darf es nicht in Betrieb genommen werden.
- Nehmen Sie das Gerät nicht in der Nähe von Badewannen, Duschen, Swimmingpools oder fließendem/spritzendem Wasser in Betrieb. Es besteht die Gefahr eines elektrischen Schlages und/oder Gerätedefekten.
- Fremdkörper, z.B. Nadeln, Münzen, etc., dürfen nicht in das Innere des Gerätes fallen. Die Anschlusskontakte nicht mit metallischen Gegenständen oder den Fingern berühren. Die Folge können Kurzschlüsse sein.
- Dieses Gerät ist nicht dafür bestimmt, durch Personen (einschließlich Kinder) mit eingeschränkten physischen, sensorischen oder geistigen Fähigkeiten oder mangels Erfahrung und/oder mangels Wissen benutzt zu werden, es sei denn, sie werden durcheine für ihre Sicherheit zuständige Person beaufsichtigt oder erhielten von ihr Anweisungen, wie das Gerät zu benutzen ist.
- Es ist verboten Umbauten am Gerät vorzunehmen.

### **WARNUNG!** Implantierte medizinische Geräte

Hersteller medizinischer Geräte empfehlen einen Mindestabstand von 16 cm zwischen Funkgeräten und implantierten medizinischen Geräten wie Herzschrittmachern oder implantierten Kardioverter-Defibrillator, um eine mögliche Störung des medizinischen Geräts zu vermeiden. Personen, die auf solche Geräte angewiesen sind, sollten immer den Mindestabstand von 16 cm zwischen dem medizinischem Gerät und dem Wireless-Ladepad einhalten. Schalten Sie das DIGITRADIO 370 IR aus, wenn es irgendeinen Grund zu der Annahme gibt, dass Störungen auftreten können. Beachten Sie die Hinweise des Herstellers für das implantierte medizinische Gerät. Wenn Sie Fragen hinsichtlich der Verwendung des Wireless-Ladepad zusammen mit einem implantierten medizinischen Gerät haben, wenden Sie sich an Ihren Arzt.

#### <span id="page-9-0"></span>**3.4.1 Rechtliche Hinweise**

 $\left(\mathbf{i}\right)$ 

Hiermit erklärt TechniSat, dass der Funkanlagentyp DIGITRADIO 370 IR der Richtlinie 2014/53/EU entspricht. Der vollständige Text der EU-Konformitätserklärung ist unter der folgenden Internetadresse verfügbar:

#### <http://konf.tsat.de/?ID=23237>

Alternativ finden Sie die Dokumente im Downloadbereich zu Ihrem Produkt auf [www.technisat.de](http://www.technisat.de).

 $\left(\mathbf{i}\right)$ TechniSat ist nicht für Produktschäden auf Grund von äußeren Einflüssen, Verschleiß oder unsachgemäßer Handhabung, unbefugter Instandsetzung, Modifikationen oder Unfällen haftbar.

 $\left(\overline{\mathbf{i}}\right)$ Änderungen und Druckfehler vorbehalten. Stand 04/23. Abschrift und Vervielfältigung nur mit Genehmigung des Herausgebers. Die jeweils aktuelle Version der Anleitung erhalten Sie im PDF-Format im Downloadbereich der TechniSat-Homepage unter [www.technisat.de.](http://www.technisat.de)

TechniSat und DIGITRADIO 370 IR sind eingetragene Warenzeichen der:

#### **TechniSat Digital GmbH**

TechniPark Julius-Saxler-Straße 3 D-54550 Daun/Eifel [www.technisat.de](http://www.technisat.de)

Namen der erwähnten Firmen, Institutionen oder Marken sind Warenzeichen oder eingetragene Warenzeichen der jeweiligen Inhaber.

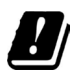

 $\left(\overline{\mathbf{i}}\right)$ 

In den nachfolgend aufgeführten Ländern darf das Gerät im 5GHz WLAN-Bereich nur in geschlossenen Räumen betrieben werden.

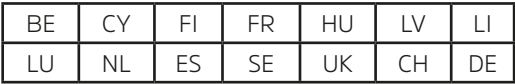

#### <span id="page-10-0"></span>**3.4.2 Servicehinweise**

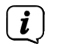

Dieses Produkt ist qualitätsgeprüft und mit der gesetzlichen Gewährleistungszeit von 24 Monaten ab Kaufdatum versehen. Bitte bewahren Sie den Rechnungsbeleg als Kaufnachweis auf. Bei Gewährleistungsansprüchen wenden Sie sich bitte an den Händler des Produktes.

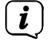

Für Fragen und Informationen oder wenn es mit diesem Gerät zu einem Problem kommt, ist unsere Technische Hotline:

> Mo. - Fr. 8:00 - 18:00 unter Tel.: 03925/9220 1800 erreichbar.

 $\left(\overline{\mathbf{i}}\right)$ 

Reparaturaufträge können auch direkt online unter [www.technisat.de/reparatur](http://www.technisat.de/reparatur), beauftragt werden.

Für eine eventuell erforderliche Einsendung des Gerätes verwenden Sie bitte ausschließlich folgende Anschrift:

## **TechniSat Digital GmbH**

Service-Center Nordstr. 4a 39418 Staßfurt

#### **3.5 Entsorgungshinweise**

Die Verpackung Ihres Gerätes besteht ausschließlich aus wiederverwertbaren Materialien. Bitte führen Sie diese entsprechend sortiert wieder dem "Dualen System" zu. Dieses Produkt darf am Ende seiner Lebensdauer nicht über den normalen Haushaltsabfall entsorgt werden, sondern muss an einem Sammelpunkt für das Recycling von elektrischen und elektronischen Geräten abgegeben werden.

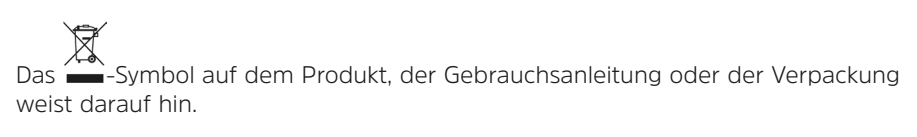

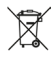

Wichtiger Hinweis zur Entsorgung von Batterien: Batterien können Giftstoffe enthalten, die die Umwelt schädigen. Entsorgen Sie Batterien deshalb unbedingt getrennt vom Gerät entsprechend der geltenden gesetzlichen Bestimmungen. Werfen Sie Batterien niemals in den normalen Hausmüll. Sie können verbrauchte Batterien bei Ihrem Fachhändler oder an speziellen Entsorgungsstellen unentgeltlich entsorgen.

 $\left(\mathbf{i}\right)$ 

Wir weisen Sie hiermit darauf hin, vor der Entsorgung des Gerätes alle personenbezogenen Daten, die auf dem Gerät gespeichert wurden, eigenverantwortlich zu löschen.

#### <span id="page-11-0"></span>**4 Beschreibung des DIGITRADIO 370 IR**

#### **4.1 Der Lieferumfang**

Bitte überprüfen sie vor Inbetriebnahme, ob der Lieferumfang vollständig ist:

1x DIGITRADIO 370 IR

1x Fernbedienung

1x Batterien für Fernbedienung

1x Bedienungsanleitung

#### **4.2 Die besonderen Eigenschaften des DIGITRADIO 370 IR**

Das DIGITRADIO 370 IR besteht aus einem DAB+/UKW/Internetradio-Empfänger, mit folgend aufgeführten Funktionen:

- Sie können bis zu 20 DAB+ / UKW / Internet-Sender speichern.
- Das Radio empfängt auf den Frequenzen UKW 87,5–108 MHz (analog) und DAB+ Band III 174,9–239,2 MHz (digital Antenne).
- Internetradiofunktion über WLAN-Internetverbindung.
- Bluetooth Musik-Streaming.
- Wireless Ladepad nach OI-Standard.
- MP3 Musikwiedergabe über USB-Sticks.
- Farb-Display

#### **4.3 DIGITRADIO 370 IR zum Betrieb vorbereiten**

#### <span id="page-11-1"></span>**4.3.1 Teleskopantenne ausrichten**

Die Anzahl und Qualität der zu empfangenden Sender hängt von den Empfangsverhältnissen am Aufstellort ab. Mit der Teleskopantenne kann ein ausgezeichneter Empfang erzielt werden.

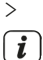

> Richten Sie die Teleskopantenne auf und ziehen Sie sie der Länge nach aus.

Wichtig ist oft die exakte Ausrichtung der Teleskopantenne, insbesondere in den Randgebieten des DAB+ -Empfangs. Im Internet kann man z.B. unter ["www.dabplus.de](http://www.dabplus.de)" die Lage des nächstgelegenen Sendemastes schnell ausfindig machen.

 $(i)$ 

 $\left(\overline{\mathbf{i}}\right)$ 

Starten Sie den ersten Suchlauf an einem Fenster in Richtung des Sendemastes. Bei schlechtem Wetter kann der DAB+ -Empfang nur eingeschränkt möglich sein.

Fassen Sie die Teleskopantenne während der Wiedergabe eines Senders nicht an. Dies kann zu Empfangsbeeinträchtigungen und Tonaussetzern führen.

#### **4.3.2 An das Stromnetz anschließen**

### **WARNUNG!**

Netzstecker nicht mit nassen Händen anfassen, Gefahr eines elektrischen Schlages!

# **ACHTUNG!**

Verlegen Sie das Netzkabel so, dass niemand darüber stolpern kann.

- <span id="page-12-0"></span>> Stecken Sie den Netzstecker des DIGITRADIO 370 IR in eine Netzsteckdose (AC 100 - 240 V ~, 50/60 Hz)
- > Vergewissern Sie sich, dass die Betriebsspannung des Gerätes mit der örtlichen Netzspannung übereinstimmt, bevor Sie es in die Wandsteckdose stecken.
- $\left(\mathbf{i}\right)$ Ziehen Sie bei Nichtverwendung den Stecker aus der Steckdose. Ziehen Sie am Stecker und nicht am Kabel. Ziehen Sie vor Ausbruch eines Gewitters den Netzstecker. Wenn das Gerät längere Zeit nicht benutzt wird, z.B. vor Antritt einer längeren Reise, ziehen Sie den Netzstecker. Die beim Betrieb entstehende Wärme muss durch ausreichende Luftzirkulation abgeführt werden. Deshalb darf das Gerät nicht abgedeckt oder in einem geschlossenen Schrank untergebracht werden. Sorgen Sie für einen Freiraum von mindestens 10 cm um das Gerät.

#### <span id="page-12-1"></span>**4.3.3 Batterien in Fernbedienung einlegen**

 $\left(\begin{matrix}\mathbf{i}\end{matrix}\right)$  $\overline{\mathbf{i}}$ 

 $\left(\overline{\mathbf{i}}\right)$ 

 $(i)$ 

- > Öffnen Sie das Batteriefach auf der Rückseite der Fernbedienung, indem Sie es in Pfeilrichtung schieben.
- > Legen Sie die Batterien (2x AAA 1,5V) gemäß der im Batteriefach abgebildeten Polung in das Batteriefach ein.

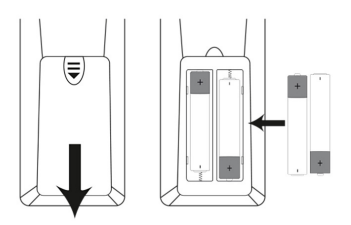

- > Schließen Sie den Batteriefachdeckel wieder sorgfältig, so dass die Haltelaschen des Deckels im Gehäuse einrasten.
- $\left(\mathbf{i}\right)$ Zum Betrieb der Fernbedienung benötigen Sie alkalische Batterien, Typ 1,5 V, LR03/AAA. Achten Sie beim Einlegen auf die richtige Polung.
	- Wechseln Sie schwächer werdende Batterien rechtzeitig aus.

Auslaufende Batterien können Beschädigungen an der Fernbedienung verursachen.

Wenn das Gerät längere Zeit nicht benutzt wird, nehmen Sie die Batterie aus der Fernbedienung.

Wichtiger Hinweis zur Entsorgung: Batterien können Giftstoffe enthalten, die die Umwelt schädigen. Entsorgen Sie die Batterien deshalb unbedingt entsprechend der geltenden gesetzlichen Bestimmungen. Werfen Sie die Batterie niemals in den normalen Hausmüll.

#### <span id="page-13-1"></span><span id="page-13-0"></span>**4.3.4 Kopfhörer benutzen**

#### **Gehörschäden!**

Hören Sie Radio nicht mit großer Lautstärke über Kopfhörer. Dies kann zu bleibenden Gehörschäden führen. Regeln Sie vor der Verwendung von Kopfhörern die Gerätelautstärke auf minimale Lautstärke.

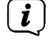

Verwenden Sie nur Kopfhörer mit 3,5 Millimeter Stereo-Klinkenstecker.

- > Stecken Sie den Stecker des Kopfhörers in die **Kopfhörerbuchse** (**16**) an der Geräterückseite. Die Klangwiedergabe erfolgt jetzt ausschließlich über den Kopfhörer, der Lautsprecher ist stumm geschaltet.
- > Wenn Sie wieder über die Lautsprecher hören möchten, ziehen Sie den Stecker des Kopfhörers aus der Kopfhörerbuchse des Gerätes.

#### **4.3.5 Ladefunktion externer Geräte**

Das DIGITRADIO 370 IR verfügt über eine Kabelgebundene Ladefunktion und eine Kabellose Ladefunktion externer Geräte wie z. B. Smartphones.

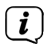

Verwenden Sie nicht beide Varianten gleichzeitig. Dies kann zu Beschädigungen an Ihren Geräten führen.

#### **4.4 Kabelgebundenes Aufladen externer Geräte**

Verwenden Sie das Original Ladekabel (USB) Ihres externen Gerätes und stecken Sie den USB-Stecker in den **USB-Anschluss** (**15**) an der Rückseite des DIGITRADIO 370 IR. Das externe Gerät kann mit maximal 5V und 1A aufgeladen werden.

#### **4.5 Kabelloses Aufladen externer Geräte**

Verfügt Ihr externes Geräte über eine Kabellose Aufladefunktion (Wireless Charging nach QI-Standard), können Sie es mittig auf die **Ladematte** (**3**) auf der Oberseite des DIGITRADIO 370 IR legen. Das Display Ihres externen Gerätes muss dabei nach oben zeigen. Ist die Ausrichtung korrekt, startet der Ladevorgang automatisch. Weitere Informationen zum Kabellosen Aufladen des Akkus entnehmen Sie bitte der Bedienungsanleitung Ihres externen Gerätes.

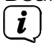

Legen Sie keine Karten mit Magnetstreifen oder Chip-Karten (ID-Karten, Bankkarten usw.) in die Nähe oder auf die Ladematte, um einen Magnetausfall oder Datenverlust der Karte zu vermeiden.

#### **4.6 Allgemeine Geräte-Funktionen**

#### **4.6.1 Gerät einschalten**

- > Um einen guten DAB+/FM(UKW)-Empfang zu gewährleisten, ziehen Sie bitte die **Teleskopantenne** (**14**), die sich an der Rückseite des Gerätes befindet, ganz aus. Beachten Sie hierzu auch Punkt [4.3.1.](#page-11-1)
- > Bereiten Sie das DIGITRADIO 370 IR zunächst wie unter Punkt [4.3.1](#page-11-1) und [4.3.3](#page-12-1) beschrieben, zum Betrieb vor.
- <span id="page-14-0"></span>> Durch Drücken der Taste **Ein/Standby** (**2**) am Gerät oder auf der Fernbedienung (**14**), schalten Sie das DIGITRADIO 370 IR ein.
- $\left(\mathbf{i}\right)$ Nach dem erstmaligen Einschalten müssen Sie zuerst die Bediensprache und den Erstinstallationsassistenten Konfigurieren (siehe Kapitel ["6 Ersteinrichtung"](#page-17-1)  [auf Seite 18](#page-17-1)).

#### **4.6.2 Gerät ausschalten**

> Durch Drücken der Taste **Ein/Standby** können Sie das Gerät in den Standby-Modus schalten. Im Display erscheint kurz der Hinweis **[Standby]**. Die Displayhelligkeit im Standby-Modus können Sie wie unter Punkt [15.11](#page-36-1) beschrieben ändern.

#### **4.6.3 Quellenwahl**

> Mit der Taste **MODE** am Gerät (**1**) oder auf der Fernbedienung (**8**), kann zwischen den Quellen **DAB+** (Digital Radio), **FM (UKW)**, **Internetradio/ Podcasts**, **Bluetooth**, **AUX** und **USB-Wiedergabe** umgeschaltet werden.

Alternativ:

> Öffnen Sie das Menü durch Drücken der Taste **MENU**. Wählen Sie anschließend mit / **> Hauptmenü** und drücken Sie **OK** (**9**). Wählen Sie die Quelle mit dem **SCROLL/OK/SNOOZE Drehknopf (11)** am Gerät oder mit ▲ / ▼(22, 24) auf der Fernbedienung. Drücken Sie anschließend **OK**.

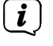

Die Quellen werden anhand eines Symbols dargestellt.

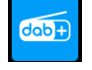

**DAB+**

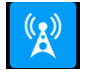

**FM** (UKW)

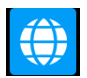

**Internetradio**

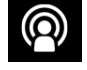

 **Podcast**

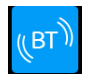

**Bluetooth**

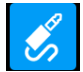

**AUX**-Analog

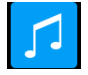

**USB**-Wiedergabe

#### <span id="page-15-0"></span>**4.6.4 Lautstärke einstellen**

> Stellen Sie die Lautstärke mit den Tasten **VOL +/-** (**23**, **10**) der Fernbedienung oder durch drehen des **VOLUME Drehreglers** (**9**) am Gerät ein.

- Im Uhrzeigersinn drehen – lauter

- Gegen den Uhrzeigersinn drehen – leiser.

Die eingestellte Lautstärke wird im Display anhand eines Balkendiagrammes gezeigt. Beachten Sie auch Punkt [4.3.4](#page-13-1) zum Betrieb mit angeschlossenen Kopfhörern.

> Drücken Sie die Taste **Mute/Stummschaltung** (**13**) auf der Fernbedienung, um den Ton direkt stummzuschalten. Drücken Sie die Taste erneut, um die zuletzt eingestellte Lautstärke wiederzugeben.

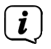

Wird die Lautstärke komplett heruntergeregelt (Stumm), schaltet das Gerät nach ca. 15 Minuten in den Standby-Modus.

#### **4.6.5 Display**

Je nach gewählter Funktion oder Option, werden im **Display** folgende Informationen angezeigt (Beispieldarstellung):

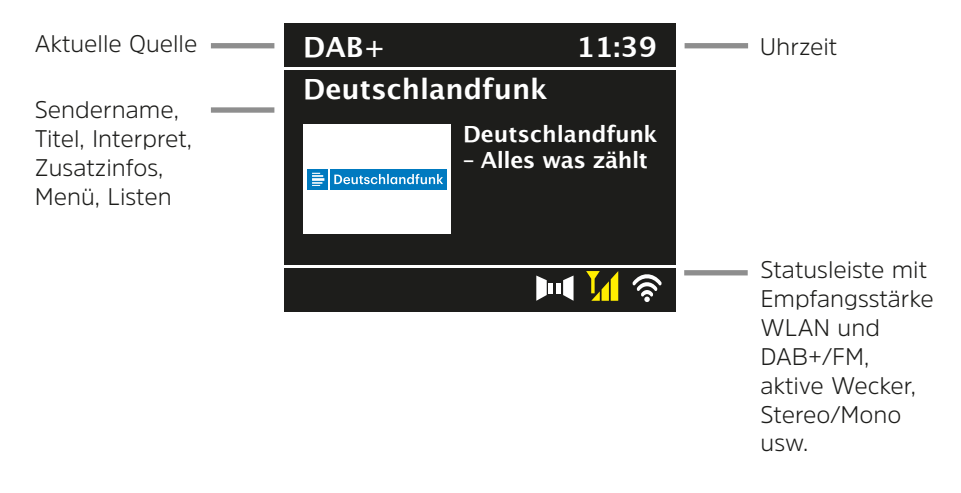

#### **4.6.5.1 Displayanzeigen aufrufen**

> Drücken Sie mehrmals die Taste **INFO** (**6**) auf der Fernbedienung, oder **INFO/ MENU** (**5**) am Gerät kurz. Mit jedem Druck wird eine andere Info im Display angezeigt. Welche Infos möglich sind, hängt von der gewählten Quelle ab. Dies kann z.B. die Signalstärke sein oder Datum/Uhrzeit.

#### **4.6.5.2 Slideshow**

Einige DAB+ Sender übertragen Zusätzliche Informationen wie z. B. Albumcover des Aktuellen Titels, Werbung oder Wetterdaten. Die Größe des Fensters kann mit der Taste **OK** bzw. mit dem **SCROLL/OK/SNOOZE Drehknopf** (drücken) verändert werden.

#### <span id="page-16-0"></span>**5 Menübedienung**

Über das Menü gelangen Sie zu allen Funktionen und Einstellungen des DIGITRADIO 370 IR. Die Menü-Navigation erfolgt mit den Tasten **MENU**, **BACK**, / und **OK** der Fernbedienung. Das Menü ist aufgeteilt in Untermenüs und enthält je nach gewählter Quelle unterschiedliche Menüpunkte bzw. aktivierbare Funktionen. Zum Öffnen des Menüs, einfach die Taste **MENU** auf der Fernbedienung drücken. Um in Untermenüs zu wechseln, drücken Sie zuerst die Tasten  $\triangle$  /  $\nabla$ , um ein Untermenü anzuzeigen und anschließend die Taste **OK**, um das Untermenü aufzurufen. Ein Sternchen (**\***) Markiert die aktuelle Auswahl.<br>  $\begin{bmatrix}\n\mathbf{i}\n\end{bmatrix}$  Menü schließen: Taste I

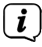

Menü schließen: Taste **MENU** mehrmals drücken (je nachdem, in welchem Untermenü Sie sich befinden), bis das aktuelle Radioprogramm wieder angezeigt wird.

 $\left(\overline{\mathbf{i}}\right)$ 

Einstellungen werden erst durch Drücken der Taste **OK** gespeichert. Wird stattdessen die Taste **MENU** oder **BACK** gedrückt, wird die Einstellungen nicht übernommen und gespeichert. Mit der Taste **BACK** gelangen Sie einen Schritt zurück.

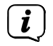

 $\left(\mathbf{i}\right)$ 

Funktionen und zu drückende Tasten werden in dieser Bedienungsanleitung in **fett** dargestellt. Displayanzeigen in **[eckigen Klammern]**.

Einige Textdarstellungen (z. B. Menüeinträge, Senderinformationen) sind eventuell für die Anzeige im Display zu lang. Diese werden dann nach kurzer Zeit als Lauftext dargestellt.

Hinweis zur Bedienung am Gerät:

Menü aufrufen: Taste **INFO/MENU** kurz gedrückt halten. Der **SCROLL/OK/SNOOZE Drehknopf** kann sowohl gedreht, als auch gedrückt werden.

Drücken des **SCROLL/OK/SNOOZE Drehknopf** : Bestätigen / OK / Schlummern.

Drehen des **SCROLL/OK/SNOOZE Drehknopf** : P+/- bzw. ▲ / ▼ / Titelsuche.

 $(i)$ 

Alle nachfolgenden Bedienschritte werden anhand der Tasten auf der Fernbedienung erklärt. Drücken Sie die entsprechenden Tasten am Gerät, wenn Sie die Funktion am Gerät ausführen möchten.

#### <span id="page-17-1"></span><span id="page-17-0"></span>**6 Ersteinrichtung**

Nach dem erstmaligen Einschalten des DIGITRADIO 370 IR startet der **Ersteinrichtungsassistent**.<br> *i* Alle Einstellungen kö

Alle Einstellungen können auch zu einem späteren Zeitpunkt jederzeit geändert werden.

- > Wählen Sie mit ▲ / ▼ die Bediensprache und bestätigen Sie mit **OK**.
- > Bestätigen Sie die Hinweise zum Datenschutz mit der Taste **OK**.
- $>$  Um den Ersteinrichtungsassistent zu starten, wählen Sie mit  $\blacktriangle / \blacktriangledown$  der Fernbedienung das Feld **[JA]** und drücken Sie die Taste **OK**.
- > Im nächsten Schritt können Sie das **Uhrzeitformat** wählen. Wählen Sie die gewünschte Einstellung **[12]** oder **[24]** und drücken Sie die Taste **OK**, um zum nächsten Schritt zu gelangen.
- > Hier kann gewählt werden, über welche Quelle (Alle, DAB+, FM oder Internet) das DIGITRADIO 370 IR die Uhrzeit und das Datum bezieht und aktualisiert.
- $\left(\mathbf{i}\right)$ Haben Sie **Aktualisierung von NET** oder **Alle** gewählt, müssen Sie im nächsten Schritt noch die Zeitzone wählen, damit die Uhrzeit korrekt dargestellt wird. Legen Sie anschließend fest, ob zum Zeitpunkt der Einstellung die Sommerzeit oder die Winterzeit aktuell ist.
- $(i)$ Bei der Auswahl **Keine**, muss die Uhr und das Datum manuell eingestellt werden.
- > Im nächsten Schritt können Sie festlegen, ob das DIGITRADIO 370 IR auch im Standby mit dem Internet verbunden bleiben soll. Dies kann z. B. für die App-Steuerung von Vorteil sein. Jedoch erhöht sich dadurch der Stromverbrauch im Standby-Modus.
- > Anschließend startet die WLAN-Netzwerksuche und Sie können eine Internetverbindung einrichten. Wählen Sie das Ihnen bekannte WLAN-Netz mit den Tasten ▲ / ▼ und **OK** aus, und geben Sie das entsprechende Passwort über die eingeblendete Tastatur ein (ohne WPS verbinden). Wählen Sie anschließend das Feld **OK** und drücken Sie die Taste **OK**. War das Passwort korrekt, wird nun eine Verbindung zu diesem Netzwerk hergestellt. Ob eine Verbindung besteht, erkennen Sie an den Signalbalken in der Statusleiste des Displays. Um die Eingabe abzubrechen, wählen Sie **ABBR**. und drücken Sie die Taste **OK**. Haben Sie sich vertippt, können sie den zuletzt eingegebenen Buchstaben mit **ENTF** löschen.
- $\left(\overline{\mathbf{i}}\right)$ Während die virtuelle Tastatur im Display dargestellt wird, können Sie mit  $\blacktriangle$  /  $\blacktriangledown$  der Fernbedienung navigieren. Die Tasten  $\blacktriangle$  /  $\blacktriangledown$  bewegen die Markierung auf- und abwärts, die Tasten  $\blacktriangleleft$  /  $\blacktriangleright$  bewegen die Markierung nach rechts und links.
- > Bestätigen Sie nach Abschluss der Netzwerkkonfiguration den Hinweis, das die Ersteinrichtung abgeschlossen ist, durch Drücken der Taste **OK**.

#### <span id="page-18-0"></span>**7 Die DAB+ (Digital Radio)-Funktion**

#### **7.1 Was ist DAB+**

DAB+ ist ein digitales Format, durch welches Sie kristallklaren Sound ohne Rauschen hören können. Anders als bei herkömmlichen Analogradiosendern werden bei DAB+ mehrere Sender auf derselben Frequenz ausgestrahlt. Weitere Infos erhalten z. B. unter [www.dabplus.de](http://www.dabplus.de) oder [www.dabplus.ch](http://www.dabplus.ch).

#### **7.2 DAB+ (Digital Radio) Empfang**

- > Drücken Sie die Taste **MODE** mehrmals, bis **[DAB+ Radio]** im Display angezeigt wird.
- $(i)$

Wird DAB+ zum ersten Mal gestartet, wird automatisch ein kompletter Sendersuchlauf durchgeführt. Nach Beendigung des Suchlaufes wird der erste Sender in alphanumerischer Reihenfolge wiedergegeben.

#### **7.2.1 Vollständigen Suchlauf durchführen**

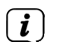

Der automatische Suchlauf **Vollständiger Suchlauf** scannt alle DAB+ Band III - Kanäle und findet somit alle Sender, die im Empfangsgebiet ausgestrahlt werden.

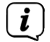

Nach Beendigung des Suchlaufes wird der erste Sender in alphanumerischer Reihenfolge wiedergegeben.

> Um einen vollständigen Suchlauf durchzuführen, drücken Sie die Taste **SCAN**.

Alternativ:

- > Öffnen Sie das **MENÜ > [Vollständiger Suchlauf]** und drücken Sie die Taste **OK**.
- > Im Display erscheint **[Suchlauf...]**.

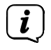

 $\left(\mathbf{i}\right)$ 

Während des Suchlaufs wird ein Fortschrittsbalken und die Anzahl an gefundenen Sendern angezeigt.

<span id="page-18-1"></span>Wird keine Station gefunden, prüfen Sie die Teleskopantenne und verändern Sie ggf. den Aufstellort (Punkt [4.3.1\)](#page-11-1).

#### **7.2.2 Sender wählen**

 $\geq$  Durch Drücken der Tasten  $\triangle$  /  $\nabla$  kann die Senderliste aufgerufen und zwischen den verfügbaren Sendern umgeschaltet werden. Drücken Sie die Taste **OK**, um den Sender wiederzugeben.

Alternativ:

> Öffnen Sie das **MENÜ > [Senderliste]** und drücken Sie die Taste **OK**.

#### <span id="page-19-0"></span>**7.2.3 DAB+ -Sender auf einem Speicherplatz ablegen**

- $\left(\mathbf{i}\right)$ Der Programm-Speicher kann bis zu 20 Stationen im DAB+ -Bereich speichern.
- > Wählen Sie zunächst den gewünschten Sender aus (siehe Punkt [7.2.2\)](#page-18-1).
- > Um diesen Sender auf einem Speicherplatz abzulegen, **halten** Sie während der Wiedergabe die Taste **PRESET** gedrückt, bis **[Favorit speichern]** im Display erscheint. Wählen Sie anschließend mit den Tasten  $\blacktriangle / \blacktriangledown$  einen Favoritenspeicher (1...20). Drücken Sie die Taste **OK** zum Speichern.
- > Zum Speichern weiterer Sender wiederholen Sie diesen Vorgang.
- $\left(\overline{\mathbf{i}}\right)$ Sie können Sender auch direkt auf eine der **Direktwahltasten 1...10** auf der Fernbedienung speichern, indem Sie die entsprechende Taste länger gedrückt halten (Taste  $0 = 10$ ).

#### **7.2.4 DAB+ -Sender von einem Speicherplatz abrufen**

- > Um einen Sender abzurufen, den Sie zuvor im Favoritenspeicher abgelegt haben, drücken Sie **kurz** die Taste **PRESET** und wählen Sie mit den Tasten / einen Senderspeicher (1...20). Drücken Sie die Taste **OK**, zur Wiedergabe des Senders.
- $\left(\mathbf{i}\right)$

 $\left(\mathbf{i}\right)$ 

Ist kein Sender auf dem gewählten Programmplatz gespeichert, erscheint im Display **[(leer)]**.

Alternativ kann auch die entsprechende **Direktwahltaste 1...10** (Taste 0 = 10) auf der Fernbedienung genutzt werden. Mit den Tasten **P+** und **P-** kann direkt durch die Favoritenspeicherplätze geschaltet werden.

#### **7.2.5 Überschreiben/Löschen einer Programmplatz-Speicherung**

> Speichern Sie wie beschrieben einfach einen neuen Sender auf einen Favoritenspeicherplatz ab.

 $\left(\mathbf{i}\right)$ Beim Aufruf der Werkseinstellungen werden alle Speicherplätze gelöscht.

#### **7.2.6 Signalstärke**

> Drücken Sie mehrmals die Taste **INFO**, bis der Signalstärkebalken angezeigt wird (Beispielabbildung):

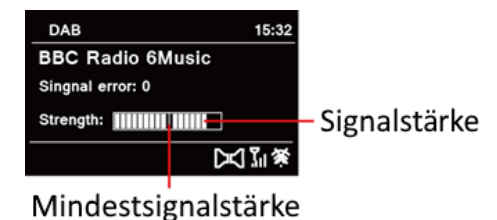

> Im Display wird die Signalstärke anhand eines Balkendiagrammes dargestellt.

Die Markierung zeigt die Mindestsignalstärke.

<span id="page-20-0"></span>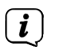

Sender, deren Signalstärke unterhalb der erforderlichen Mindestsignalstärke liegt, senden kein ausreichendes Signal. Richten Sie die Teleskopantenne ggf. wie unter Punkt [4.3.1](#page-11-1) beschrieben aus.

#### **7.2.7 Manuell einstellen**

Dieser Menüpunkt dient der Überprüfung der Empfangskanäle und kann zur Ausrichtung der Antenne dienen. Des Weiteren können Sender manuell hinzugefügt werden.

- > Drücken Sie die Taste **MENU** und wählen Sie mit den Tasten ▲ / ▼ den Eintrag **> [Manuell einstellen]** und drücken Sie die Taste **OK**.
- > Wählen Sie mit den Tasten **▲ / ▼** und **OK** einen Kanal (5A bis 13F). Im Display wird nun dessen Signalstärke angezeigt. Wird auf einem Kanal ein DAB+ -Sender empfangen, wird der Ensemblename des Senders angezeigt. Die Antenne kann nun auf maximale Signalstärke ausgerichtet werden.

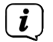

Sender, deren Signalstärke unterhalb der erforderlichen Mindestsignalstärke liegt, senden kein ausreichendes Signal. Richten Sie die Teleskopantenne ggf. wie unter Punkt [4.3.1](#page-11-1) beschrieben aus.

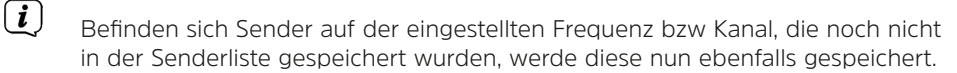

#### **7.2.8 Inaktive Sender löschen**

Dieser Menüpunkt dient der Entfernung alter und nicht mehr empfangbarer Sender aus der Senderliste.

- > Drücken Sie die Taste **MENU** und wählen Sie mit den Tasten ▲ / ▼ den Eintrag **> [Inaktive Sender löschen]**.
- > Drücken Sie die Taste **OK**.

Es erfolgt die Abfrage **[Löschen]**, ob die inaktiven Sender gelöscht werden sollen.

> Wählen Sie mit ▲ / ▼ den Eintrag [**Ja**] und bestätigen Sie durch Drücken der Taste **OK**.

#### **7.2.9 Lautstärkeanpassung (DRC)**

Mit dem Menüpunkt **Lautstärkeanpassung** wird die Kompressionsrate, welche Dynamikschwankungen und damit einhergehende Lautstärkevariationen ausgleicht, eingestellt.

- > Drücken Sie die Taste **MENU** und wählen Sie mit den Tasten ▲ / ▼ den Eintrag **[Lautstärkeanpassung]**.
- > Drücken Sie die Taste **OK**.

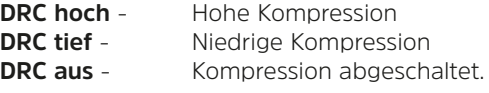

> Bestätigen Sie die Einstellung mit **OK**.

#### <span id="page-21-0"></span>**7.2.10 Senderreihenfolge**

Die Senderreihenfolge kann folgendermaßen angepasst werden.

- > Drücken Sie die Taste **MENU** und wählen Sie mit den Tasten ▲ / ▼ den Eintrag **> [Senderreihenfolge]** und drücken Sie die Taste **OK**.
- > Mit den Tasten ▲ / ▼ kann nun **Alphanumerisch** oder Anbieter gewählt werden.
- > Drücken Sie zum Speichern die Taste **OK.**

#### **8 FM (UKW)-Betrieb**

 $\overline{\mathbf{i}}$ 

 $\left\lceil \bm{i}\right\rceil$ 

#### **8.1 UKW-Radiobetrieb einschalten**

- > Wechseln Sie durch Drücken der Taste **MODE** in den FM-Modus.
- > Im Display wird **[FM]** angezeigt.

 $\left(\boldsymbol{i}\right)$ Beim erstmaligen Einschalten ist die Frequenz 87,50 MHz eingestellt.

Haben Sie bereits einen Sender eingestellt oder gespeichert, spielt das Radio den zuletzt eingestellten Sender.

- $\left(\mathbf{i}\right)$ Bei RDS-Sendern erscheint der Sendername.
	- Um den Empfang zu verbessern, richten Sie die Teleskopantenne aus (Punkt [4.3.1\)](#page-11-1).

#### **8.2 FM (UKW)-Empfang mit RDS-Informationen**

RDS ist ein Verfahren zur Übertragung von zusätzlichen Informationen über UKW-Sender. Sendeanstalten mit RDS senden z. B. ihren Sendernamen oder den Programmtyp. Dieser wird im Display angezeigt. Das Gerät kann die RDS-Informationen **RT** (Radiotext), **PS** (Sendername), **PTY** (Programmtyp) darstellen.

#### <span id="page-21-1"></span>**8.3 Automatische Sendersuche**

> Drücken Sie die Taste **SCAN**, um automatisch den nächsten Sender mit ausreichendem Signal zu suchen.

 $(i)$ Wird ein UKW-Sender mit ausreichend starkem Signal gefunden, stoppt der Suchlauf und der Sender wird wiedergegeben. Wird ein RDS-Sender empfangen erscheint der Sendername und ggf. der Radiotext.

 $\left(\mathbf{i}\right)$ Für die Einstellung schwächerer Sender benutzen Sie bitte die manuelle Sendersuche.

#### <span id="page-21-2"></span>**8.4 Manuelle Sendersuche**

- $>$  Drücken Sie mehrmals die Tasten  $\triangle$  /  $\nabla$ , um den gewünschten Sender, bzw. die Frequenz einzustellen.
- $(i)$ Das Display zeigt die Frequenz in Schritten von 0,05 MHz an.

<span id="page-22-0"></span>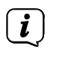

Das gedrückt Halten der Tasten ▲ oder ▼ startet ebenfalls den Sendersuchlauf.

#### **8.5 Suchlauf-Einstellung**

In diesem Menüpunkt kann die Empfindlichkeit des Suchlaufs eingestellt werden.

- > Drücken Sie die Taste **MENU** und wählen Sie den Eintrag **[Suchlauf-Einstellungen]**.
- > Wählen Sie aus, ob der Suchlauf nur bei starken Sendern **[Nur kräftige Sender] > [JA]** stoppen soll oder bei allen Sendern **[Nur kräftige Sender] > [NEIN]**.
- $\left(\mathbf{i}\right)$

Bei der Einstellung **[NEIN]** stoppt der automatische Suchlauf bei jedem verfügbaren Sender. Das kann dazu führen, dass schwache Sender mit einem Rauschen wiedergegeben werden.

> Drücken Sie zum Speichern die Taste **OK**.

#### **8.6 Audio-Einstellung**

- > Drücken Sie die Taste **MENU** und wählen Sie mit den Eintrag **> [Audio-Einstellung]**.
- > Wählen Sie mit ▲ / ▼ den Eintrag **[Nur Mono] > [NEIN]**, um die Ton-Wiedergabe in Stereo wiederzugeben oder **[Nur Mono] > [JA]** (bei schwachem FM-Empfang).
- > Bestätigen Sie die Einstellung durch Drücken der Taste **OK**.

#### **8.7 UKW-Sender auf einem Speicherplatz ablegen**

- $\left(\mathbf{i}\right)$ Der Programm-Speicher kann bis zu 20 Stationen im FM/UKW-Bereich speichern.
- > Stellen Sie zunächst die gewünschte Senderfrequenz ein (Punkt [8.3,](#page-21-1) [8.4\)](#page-21-2)
- > Um diesen Sender auf einem Speicherplatz abzulegen, **halten** Sie während der Wiedergabe die Taste **PRESET** gedrückt, bis **[Favorit speichern]** im Display erscheint. Wählen Sie anschließend mit den Tasten  $\blacktriangle / \blacktriangledown$  einen Favoritenspeicher (1...20). Drücken Sie die Taste **OK** zum Speichern.
- > Zum Speichern weiterer Sender wiederholen Sie diesen Vorgang.
- $\left(\mathbf{i}\right)$

Sie können Sender auch direkt auf eine der **Direktwahltasten 1...10** auf der Fernbedienung speichern, indem Sie die entsprechende Taste länger gedrückt halten (Taste  $0 = 10$ ).

#### **8.8 UKW-Sender von einem Speicherplatz abrufen**

> Um einen Sender abzurufen, den Sie zuvor im FAV-Speicher abgelegt haben, drücken Sie **kurz** die Taste **PRESET** und wählen Sie mit den Tasten / einen Senderspeicher (1...20). Drücken Sie die Taste **OK**, zur Wiedergabe des Senders.

<span id="page-23-0"></span>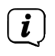

Ist kein Sender auf dem gewählten Programmplatz gespeichert, erscheint im Display **[(leer)]**.

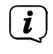

Alternativ kann auch die entsprechende **Direktwahltaste 1...10** (Taste 0 = 10) auf der Fernbedienung genutzt werden. Mit den Tasten **P+** und **P-** kann direkt durch die Favoritenspeicherplätze geschaltet werden.

#### **8.9 Überschreiben/Löschen einer Programmplatz-Speicherung**

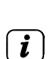

> Speichern Sie wie beschrieben einfach einen neuen Sender auf dem jeweiligen Speicherplatz ab.

Beim Aufruf der Werkseinstellungen werden alle Speicherplätze gelöscht.

#### <span id="page-23-1"></span>**9 Internetradio**

Das DIGITRADIO 370 IR ist mit einem Internet-Radio Empfänger ausgestattet. Um Internet-Radio Stationen/Sender empfangen zu können, benötigen Sie eine Internetverbindung über einen WLAN-Router zu einem Drahtlosnetzwerk.

- > Drücken Sie die Taste **MODE** so oft, bis **[Internet Radio]** im Display angezeigt wird.
- $\left(\mathbf{i}\right)$ Starten Sie zum ersten Mal den Internet-Radio Betrieb, ohne dass eine WLAN-Verbindung bei der Erstinstallation konfiguriert wurde, erscheint der Suchlauf Assistent, welcher Ihnen alle in Reichweite befindlichen WLAN-Stationen anzeigt. Wählen Sie das Ihnen bekannte WLAN-Netz mit den Tasten ▲ / ▼ und OK aus, und geben Sie das entsprechende Passwort über die eingeblendete Tastatur ein (ohne WPS verbinden). Wählen Sie anschließend das Feld **OK** und drücken Sie die Taste **OK**. War das Passwort korrekt, wird nun eine Verbindung zu diesem Netzwerk hergestellt. Ob eine Verbindung besteht, erkennen Sie an den Signalbalken  $\bullet$  in der Statusleiste des Displays. Um die

Eingabe abzubrechen, wählen Sie **ABBR**. und drücken Sie die Taste **OK**. Haben Sie sich vertippt, können sie den zuletzt eingegebenen Buchstaben mit **ENTF** löschen.

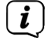

Während die virtuelle Tastatur im Display dargestellt wird, können Sie mit  $\blacktriangle$  /  $\blacktriangledown$  der Fernbedienung navigieren. Die Tasten  $\blacktriangle$  /  $\blacktriangledown$  bewegen die Markierung auf- und abwärts, die Tasten </a> /> bewegen die Markierung nach rechts und links.

#### **9.1 Sender wählen**

> Drücken Sie die Taste **MENU** und wählen Sie **> Senderliste**.

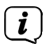

Unter **Senderliste** werden alle Internet-Radiostationen in verschiedenen Kategorien unterteilt angezeigt.

> Wählen Sie anhand einer Kategorie/Land/Genre einen Sender und drücken Sie die Taste **OK**.

#### <span id="page-24-0"></span>**9.2 Zuletzt gehört**

- > Wählen Sie **MENU > Senderliste > Zuletzt gehört**, um eine Liste mit den zuletzt wiedergegebenen Sendern anzuzeigen.
- > Wählen Sie mit ▲ / ▼ einen Sender und geben Sie ihn mit **OK** wieder.

#### **9.3 Favoriten hinzufügen**

- $\left(\mathbf{i}\right)$ Der Programm-Speicher kann bis zu 20 Stationen im Internetradio-Bereich speichern.
- > Um einen Sender auf einem Speicherplatz abzulegen, **halten** Sie während der Wiedergabe die Taste **PRESET** gedrückt, bis **[Favorit speichern]** im Display erscheint. Wählen Sie anschließend mit den Tasten  $\blacktriangle / \blacktriangledown$  einen Favoritenspeicher (1...20). Drücken Sie die Taste **OK** zum Speichern.
- > Zum Speichern weiterer Sender wiederholen Sie diesen Vorgang.

 $\left(\overline{\mathbf{i}}\right)$ Sie können Sender auch direkt auf eine der **Direktwahltasten 1...10** (0=10) auf der Fernbedienung speichern, indem Sie die entsprechende Taste länger gedrückt halten.

#### **9.4 Favoriten abrufen**

> Um einen Sender abzurufen, den Sie zuvor im FAV-Speicher abgelegt haben, drücken Sie **kurz** die Taste **PRESET** und wählen Sie mit den Tasten / einen Senderspeicher (1...20). Drücken Sie die Taste **OK**, zur Wiedergabe des Senders.

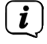

Ist kein Sender auf dem gewählten Programmplatz gespeichert, erscheint im Display **[(leer)]**.

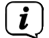

Alternativ kann auch die entsprechende **Direktwahltaste 1...10** (0=10) auf der Fernbedienung genutzt werden. Mit den Tasten **P+** und **P-** kann direkt durch die Favoritenspeicherplätze geschaltet werden.

#### **10 Podcasts**

Podcasts werden wie Internetradio-Sender über das Internet abgerufen. Die Grundsätzliche Bedienung erfolgt wie unter Punkt ["9 Internetradio" auf Seite 24](#page-23-1) beschrieben.

#### **11 Bluetooth**

Im Bluetooth-Modus können Sie Musik von einem verbundenen Smartphone oder Tablet über die Lautsprecher des DIGITRADIO 370 IR wiedergeben. Hierzu müssen zuerst beide Geräte miteinander "gekoppelt" werden.

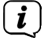

Das Kabellose-Ladepad oder die USB-Buchse am DIGITRADIO 370 IR kann zum Aufladen oder als Stromversorgung externer Geräte genutzt werden. Der maximale Ladestrom der USB-Buchse beträgt DC 5 V, 1 A.

#### <span id="page-25-1"></span><span id="page-25-0"></span>**11.1 Bluetooth-Betrieb einschalten**

> Wechseln Sie durch Drücken der Taste **MODE** in den Bluetooth-Modus.

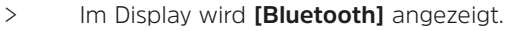

 $\left(\overline{\mathbf{i}}\right)$ 

Beim erstmaligen Einschalten muss zuerst ein externes Gerät (Smartphone/ Tablet) gekoppelt werden.

 $\left(\overline{\mathbf{i}}\right)$ Wurde bereits ein externes Gerät gekoppelt, welches sich in Reichweite befindet, wird die Verbindung automatisch hergestellt.

#### **11.2 Externes Gerät koppeln**

Um ein externes Gerät, z. B. ein Smartphone oder Tablet mit dem DIGITRADIO 370 IR zu koppeln, gehen Sie folgendermaßen vor:

- > Starten Sie den Bluetooth-Modus, wie unter Punkt [11.1](#page-25-1) beschrieben.
- > Warten Sie, bis Im Display **[Bluetooth sichtbar]** erscheint.
- > Starten Sie nun an Ihrem externen Gerät die Suche nach Bluetooth-Geräten in der Nähe. Eventuell müssen Sie die Bluetooth-Funktion an Ihrem externen Gerät erst aktivieren.
- $(i)$ Wie Sie die Bluetooth-Funktion an Ihrem externen Gerät aktivieren und eine Suche durchführen, entnehmen Sie bitte der Bedienungsanleitung Ihres externen Gerätes.
- $\left(\overline{\mathbf{i}}\right)$ Während des Koppel-Vorganges sollten sich beide Geräte innerhalb von 10cm befinden.
- > In der Liste der gefundenen Bluetooth Geräte an Ihrem externen Gerät sollte nun der Eintrag **DIGITRADIO 370 IR** erscheinen. Tippen Sie darauf, um den Koppel-Vorgang abzuschließen. Ist der Koppelvorgang erfolgreich abgeschlossen, erscheint **Verbunden** im Display.
- $(i)$

> Sie können nun die Musikwiedergabe an Ihrem externen Gerät starten.

Je nach Bluetooth-Protokoll Ihres externen Gerätes, können Sie die Musikwiedergabe über die Wiedergabetasten auf der Fernbedienung steuern.

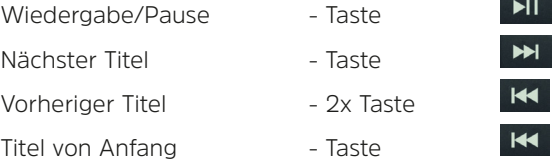

Alternativ können Sie die Wiedergabesteuerung der Musik-App Ihres externen Gerätes verwenden.

 $\left(\overline{\mathbf{i}}\right)$ 

Wenn keine Wiedergabe erfolgt bzw. kein Gerät gekoppelt wird, schaltet das DIGITRADIO 370 IR nach ca. 15 Minuten in den Standby-Modus.

#### **11.3 Koppelung aufheben**

- > Halten Sie die Taste **PRESET** gedrückt, um eine aktive Koppelung aufzuheben. Das DIGITRADIO 370 IR befindet sich nun wieder im Koppel-Modus.
- > Alternativ können Sie die Koppelung an Ihrem externen Gerät aufheben. Beachten Sie hierbei die Hinweise in der Bedienungsanleitung Ihres externen Gerätes.

#### **12 USB-Musikwiedergabe**

Sie haben die Möglichkeit MP3-Audiodateien, die sich auf einem USB-Datenträger befinden, über das DIGITRADIO 370 IR abzuspielen.

 $(i)$ 

<span id="page-26-0"></span> $\left(\overline{\mathbf{i}}\right)$ 

Zur Wiedergabe von einem USB-Datenträger, muss dieser an dem **USB-Anschluss** (15) angeschlossen sein.

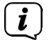

Der Anschluss von USB-Medien über USB-Hubs oder USB-Verlängerungskabel wird nicht Unterstützt.

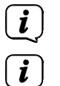

Der USB-Anschluss ist nicht zum direkten Anschluss an PCs geeignet!

Das DIGITRADIO 370 IR unterstützt USB-Medien (USB 1.1, 2.0) bis 32 GB, die im FAT16 oder FAT32 Dateiformat formatiert sind. Die maximale Dateigröße einer Mediendatei beträgt max. 4 GB.

> Wechseln Sie durch Drücken der Taste **MODE** in den **USB**-Wiedergabemodus.

> Im Display wird **[USB]** angezeigt.

 $\left(\overline{\mathbf{i}}\right)$ Die Anzeige der Kategorisierung/Ordner ist abhängig von der Struktur auf Ihrem USB-Medium. Achten Sie daher auf die Angaben im Display.

 $\left(\mathbf{i}\right)$ Wenn kein Speichermedium angeschlossen ist oder nicht gelesen werden kann, erscheint die Anzeige **[kein USB Gerät]** im Display.

 $\left(\mathbf{i}\right)$ Wenn keine Wiedergabe erfolgt, schaltet das DIGITRADIO 370 IR nach 15 Minuten in Standby.

#### **12.1 USB Wiedergabe steuern**

- > Wählen Sie mit den Pfeiltasten  $\triangle$  /  $\nabla$  den Eintrag **[USB-Wiedergabeliste]** und drücken Sie die Taste **OK**. Anschließend können Sie einen Ordner oder direkt eine Musikdatei wählen und mit **OK** wiedergeben.
- > Durch Drücken der Taste **Wiedergabe/Pause** können Sie die Wiedergabe pausieren (im Display blinkt die Spielzeit), bzw. durch erneutes Drücken weiter fortsetzen.
- > Mit der Taste **Stopp L** stoppen Sie die Wiedergabe.

#### <span id="page-27-0"></span>**12.2 Titel einstellen**

- > Mit Hilfe der Tasten **Vorheriger Titel** oder **Nächster Titel** springen Sie zum jeweils nächsten bzw. vorherigen Titel.
- $\left(\overline{\mathbf{i}}\right)$ Befinden sich mehrere Order/Alben auf dem USB-Medium, können Titel nur nacheinander angewählt werden. Über **Menü > USB-Wiedergabeliste** können Sie Musikordner und die Musiktitel gezielt auswählen.

#### **12.3 Schneller Suchlauf**

Sie können im laufenden Titel einen schnellen Suchlauf vorwärts oder rückwärts durchführen, um eine bestimmte Stelle zu suchen.

> Halten Sie die Tasten **Vorheriger Titel** oder **Nächster Titel** gedrückt, um einen schnellen Vor- bzw. Rücklauf innerhalb des Titels für die Dauer des Gedrückthaltens durchzuführen.

#### **12.4 Wiederholen Funktion**

Sie können den ganzen Ordner/Album bzw. alle Musikstücke (im Hauptverzeichnis) wiederholen.

- > Drücken Sie hierzu die Taste **Wiederholung** . Im Display erscheint ein Wiederholungs-Symbol.
- > Um die Funktion wieder Auszuschalten, drücken Sie die Taste **Wiederholung** erneut, bis das Wiederholungs-Symbol im Display augeblendet wird.

#### **12.5 Zufällige Wiedergabe**

Mit dem Zufallsgenerator können Sie die Titel in einer beliebig gemischten Reihenfolge abspielen.

- > Drücken Sie bei laufender Wiedergabe die Taste SHUFFLE  $\overrightarrow{CC}$  im Display erscheint das Shuffle-Icon
- > Um die Funktion wieder Auszuschalten, drücken Sie die Taste **SHUFFLE** erneut.

#### **13 Audioeingang**

Sie können den Ton eines externen Gerätes über den Lautsprecher des DIGITRADIO 370 IR wiedergeben.

- > Verbinden Sie das externe Gerät mit dem **AUDIO IN**-Anschluss (**17**, 3,5mm Stereo-Klinke) an der Rückseite
- > Wählen Sie mit der Taste **MODE** den Audioeingang. Im Display wird **[AUX-In]** angezeigt.
- $\left(\mathbf{i}\right)$ Die Steuerung und Wiedergabe erfolgt am externen Gerät. Stellen Sie die Lautstärke nicht zu leise ein, um Störgeräusche zu vermeiden.
- $\left(\overline{\mathbf{i}}\right)$ Das Kabellose-Ladepad oder die USB-Buchse am DIGITRADIO 370 IR kann zum Aufladen oder als Stromversorgung externer Geräte genutzt werden. Der maximale Ladestrom beträgt DC 5 V, 1 A.

#### <span id="page-28-0"></span>**14 Weitere Funktionen**

#### **14.1 Sleep-Timer**

Durch den Sleep-Timer schaltet das DIGITRADIO 370 IR nach der eingestellten Zeit automatisch in den **Standby**.

- > Drücken Sie die Taste **MENU** und wählen Sie mit den Tasten ▲ / ▼ den Eintrag **[Hauptmenü] > [Sleep]**.
- > Drücken Sie die Taste **OK**.
- $>$  Wählen Sie mit  $\triangle$  /  $\blacktriangledown$  einen Zeitraum, nach dem das DIGITRADIO 370 IR ausschalten soll. Sie haben die Wahl zwischen **Aus**, **15**, **30**, **45** und **60** Minuten.
- > Drücken Sie zum Übernehmen der Einstellung die Taste **OK**.
- $\left(\mathbf{i}\right)$ Alternativ kann auch die Taste **SLEEP** (**18**) genutzt werden. Drücken Sie sie mehrmals, um die Zeiten durchzuschalten.

 $(i)$ 

Bei aktivem Sleeptimer erscheint im Display ein Mond-Symbol mit der noch zur Verfügung stehenden Zeit.

#### **14.2 Wecker**

Der Wecker schaltet das DIGITRADIO 370 IR zur eingestellten Weckzeit ein. Es können 2 Weckzeiten programmiert werden. Als Beispiel erfolgt die Beschreibung der Programmierung von Wecker 1.

#### **14.2.1 Wecker einrichten**

> Drücken Sie die Taste **Wecker 1/2** (**17**) auf der Fernbedienung.

Alternativ:

- > Drücken Sie die Taste **MENU** und wählen Sie mit den Tasten ▲ / ▼ den Eintrag **[Hauptmenü] > [Wecker]** und drücken Sie die Taste **OK**.
- > Wählen Sie mit ▲ / ▼ einen Wecker, den Sie Einrichten möchten und drücken Sie die Taste **OK**.
- > Anschließend können die einzelnen Weckerparameter eingestellt werden.

#### **Wecker**

> Sie können hier zwischen **Aus** (Wecker ausgeschaltet), **Täglich** (jeden Tag in der Woche), **Einmal**, **Werktage** (Mo. - Fr.) oder **Wochenende** (Sa. u. So.) wählen. Drücken Sie zum Übernehmen der Einstellung die Taste **OK**.

#### **Weckzeit**

> Hier können Sie die Weckzeit und ggf. das Datum eingeben. Wählen Sie zuerst mit den Tasten ▲ / ▼ die Stunden und drücken Sie zum Übernehmen die Taste **OK**. Es folgt die Eingabe der Minuten. Übernehmen Sie diese ebenfalls mit der Taste **OK**.

<span id="page-29-0"></span>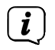

Wurde unter **Wecker > [Einmal]** gewählt, müssen Sie neben der Uhrzeit auch das Datum eingeben.

#### **Quelle**

> Anschließend erfolgt die Eingabe der Quelle. Es stehen **SUMMER**, **Internetradio**, **DAB** oder **FM** zur Verfügung. Drücken Sie die Taste **OK** zum Übernehmen der Einstellung.

#### **Programm**

Haben Sie **Internetradio**, **DAB** oder **FM** gewählt, können Sie anschließend angeben, ob Sie mit dem **zuletzt gehörten Sender** geweckt werden wollen, oder mit einem aus Ihrer **Favoritenliste** (falls Favoriten gespeichert wurden). Drücken Sie die Taste **OK** zum Übernehmen der Einstellung.

#### **Lautstärke**

> Zuletzt können Sie die Weckton-Lautstärke mit den Tasten ▲ / ▼ festlegen. Drücken Sie zum Übernehmen die Taste **OK**.

#### **Speichern**

Drücken Sie die Taste **OK** zum Speichern des Wecker.

 $\left(\mathbf{i}\right)$ Damit der Wecker ordnungsgemäß funktioniert, muss die Uhrzeit eingelesen werden. Näheres hierzu unter Punkt [15.4.2.](#page-33-1)

 $\left(\mathbf{i}\right)$ Bei aktivem Wecker erscheint ein Wecker-Symbol im Display.

#### **14.2.2 Wecker nach Alarm ausschalten**

> Drücken Sie die Taste **Ein/Standby** auf der Fernbedienung oder am Gerät, um den Wecker auszuschalten.

#### **14.2.3 Schlummer-Funktion**

> Drücken Sie die Taste **SNOOZE**, um die Schlummer-Funktion bei aktivem Wecker zu aktivieren. Mit jedem Druck wird die Schlummer-Zeit erhöht.

#### <span id="page-30-0"></span>**15 Systemeinstellungen**

Alle unter diesem Punkt erläuterten Einstellungen gelten für alle Quellen gleichermaßen.

 $>$  Öffnen Sie das **MENU** und wählen Sie mit den Tasten  $\triangle$  /  $\blacktriangledown$  > **[Systemeinstellungen]**. Drücken Sie die Taste **OK**, um die Systemeinstellungen zu öffnen.

#### **15.1 Equalizer**

Mit dem Equalizer können Sie den Ton Ihren Wünschen entsprechend anpassen.

- > Drücken Sie die Taste **EQ** (**19**) auf der Fernbedienung.
- > Wählen Sie mit  $\triangle$  /  $\blacktriangledown$  eine Equalizer-Voreinstellung. Drücken Sie zum Übernehmen der Auswahl die Taste **OK**.

Alternativ:

- > Drücken Sie die Taste **MENU** und wählen Sie mit den Tasten ▲ / ▼ den Eintrag **[Systemeinstellungen] > [Equalizer]**.
- > Drücken Sie die Taste **OK**.

#### **15.2 Audiostream-Qualität**

Hier kann die Internetradio Audiostream-Qualität voreingestellt werden. Einige Internetradio-Sender bieten unterschiedliche Streams ihrer Sender an. Je nach vorhandener Bandbreite der Internetverbindung kann es erforderlich sein, diese Einstellungen anzupassen.

- > Drücken Sie die Taste **MENU** und wählen Sie mit den Tasten ▲ / ▼ den Eintrag **[Systemeinstellungen] > [Qualität Audiostream]**.
- > Drücken Sie die Taste **OK**.
- $>$  Wählen Sie mit  $\triangle$  /  $\blacktriangledown$  eine Stream-Qualitätsstufe und drücken Sie zum Übernehmen **OK**.

#### **15.3 Interneteinstellungen**

- > Drücken Sie die Taste **MENU** und wählen Sie mit den Tasten ▲ / ▼ den Eintrag **[Systemeinstellungen] > [Interneteinstellungen]**.
- > Drücken Sie die Taste **OK**.

#### **15.3.1 Verbindung per WLAN**

Zur Konfiguration der Netzwerkverbindung per WLAN haben Sie die Möglichkeit den Netzwerkassistenten zu nutzen oder diese manuell vorzunehmen.

#### **15.3.1.1 Konfiguration per Netzwerkassistent**

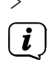

> Wählen Sie **[Netzwerkassistent]**, um diesen zu starten.

Der Netzwerkassistent sucht nun alle in Reichweite befindlichen WLAN-Netze und zeigt Ihnen diese an.

> Wählen Sie anschließend Ihr WLAN-Netz aus.

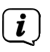

Nun können Sie wählen, ob Sie die WPS-Funktion nutzen oder Ihr WLAN-Passwort manuell eingeben möchten.

> Wenn Sie die WPS-Funktion nutzen möchten, starten Sie diese zunächst an Ihrem Router gemäß dessen Bedienungsanleitung und wählen Sie anschließend im Netzwerkassistenten **[Taste drücken]** aus.

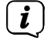

Bitte beachten Sie die Displayeinblendungen. Der Verbindungsvorgang ist im Regelfall nach einigen Sekunden abgeschlossen und die WLAN-Verbindung kann nun genutzt werden.

- > Wenn Sie Ihr WLAN-Passwort manuell eingeben möchten oder Ihr Router die WPS-Funktion nicht unterstützt, so wählen Sie **[WPS überspringen]** aus.
- > Wählen Sie das Ihnen bekannte WLAN-Netz mit den Tasten ▲ / ▼ und **OK** aus, und geben Sie das entsprechende Passwort über die eingeblendete Tastatur ein (ohne WPS verbinden). Wählen Sie anschließend das Feld **OK** und drücken Sie die Taste **OK**. War das Passwort korrekt, wird nun eine Verbindung zu diesem Netzwerk hergestellt. Ob eine Verbindung besteht, erkennen Sie an den Signalbalken  $\bullet$  in der Statusleiste des Displays. Um die Eingabe abzubrechen, wählen Sie **ABBR**. und drücken Sie die Taste **OK**. Haben Sie sich vertippt, können sie den zuletzt eingegebenen Buchstaben mit **ENTF** löschen.
- $\left(\mathbf{i}\right)$

Während die virtuelle Tastatur im Display dargestellt wird, können Sie mit  $\blacktriangle /$  $\blacktriangledown$  der Fernbedienung navigieren. Die Tasten  $\blacktriangle$  /  $\blacktriangledown$  bewegen die Markierung auf- und abwärts, die Tasten < /> /> bewegen die Markierung nach rechts und links.

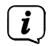

Das eingegebene Passwort wird nun überprüft. Dieser Vorgang ist im Regelfall nach einigen Sekunden abgeschlossen und die WLAN-Verbindung kann dann genutzt werden. Ob eine Verbindung besteht, erkennen Sie an den

Signalbalken in der Statusleiste des Displays.

#### **15.3.1.2 Konfiguration per WPS-Funktion**

Hierdurch wird eine direkte Verbindung zum Router hergestellt. Eine Auswahl und/ oder Eingabe von WLAN-Netz (SSID) und Passwort ist nicht nötig.

- > Starten Sie die WPS-Funktion an Ihrem Router gemäß dessen Bedienungsanleitung.
- > Wählen Sie anschließend **[Taste drücken]**, um den Verbindungsvorgang zu starten.

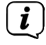

Bitte beachten Sie die Displayeinblendungen. Der Verbindungsvorgang ist im Regelfall nach einigen Sekunden abgeschlossen und die WLAN-Verbindung kann nun genutzt werden. Alternativ kann auch die Funktion **[PIN]** genutzt werden, wenn diese Funktion vom Router unterstützt wird.

#### <span id="page-32-0"></span>**15.3.1.3 Manuelle Konfiguration**

- > Wählen Sie **[Manuelle Einstellungen]** und anschließend **[Drahtlos]** um die manuelle Konfiguration zu starten.
- > Wählen Sie nun aus, ob Sie die IP-Adresse, Gateway usw. von Ihrem Router automatisch abrufen lassen (DHCP aktiv) oder diese manuell eingeben (DHCP inaktiv) möchten.
- $\left(\overline{\mathbf{i}}\right)$

Bitte beachten Sie, dass das automatische Abrufen der IP-Adresse, Gateway, Subnetzmaske nur funktioniert, wenn die DHCP-Funktion in Ihrem Router aktiviert ist.

- > Geben Sie nacheinander die IP-Adresse, Subnetzmaske, Gateway-Adresse, Primärer DNS und ggf. Sekundärer DNS mit Hilfe der **Pfeiltasten** auf der Fernbedienung ein. Bestätigen Sie jeden eingestellten Wert mit der Taste **OK**.
- > Geben Sie nun den Namen (SSID) Ihres WLAN-Netzes mit der virtuellen Tastatur ein und bestätigen Sie durch Auswahl von **OK**.
- > Wählen Sie aus, ob Ihr WLAN-Netz **Offen**, per **WEP** oder per **WPA/WPA2** verschlüsselt ist und bestätigen Sie den nachfolgenden Punkt.
- > Geben Sie abschließend nun noch mit der virtuellen Tastatur Ihr WLAN-Passwort ein und bestätigen Sie durch Auswahl von **OK**, um den Verbindungsvorgang zu starten.
- $\left(\mathbf{i}\right)$ Im Regelfall kann nach einigen Sekunden die WLAN-Verbindung genutzt werden.

#### **15.3.2 Einstellungen anzeigen**

> Wählen Sie **[Einstellungen anzeigen]** aus, um sich die aktuellen Netzwerkeinstellungen anzeigen zu lassen.

#### **15.3.3 TechniSat Connect PIN**

Sie können das DIGITRADIO 370 IR mit der TechniSat CONNECT App steuern. Hierzu muss in der App die PIN des DIGITRADIO 370 IR eingetragen werden. Die PIN können Sie hier wie folgt ändern.

> Geben Sie unter **[NetRemote PIN]** eine 4 stellige PIN ein und wählen **OK** zum Speichern.

#### **15.3.4 Netzwerkprofil löschen**

Verwenden Sie die Menüpunkte **[Netzwerkprofil löschen ]** oder

**[Netzwerkeinstellungen löschen]** um bestehende Verbindung zu einem WLAN-Netzwerk oder konfigurierten Netzwerken und die vorgenommenen Einstellungen zu löschen. Wenn Sie das Gerät erneut mit diesen Netzwerken verbinden möchten, müssen Sie alle Einstellungen erneut vornehmen.

#### <span id="page-33-0"></span>**15.3.5 WLAN-Verbindung in Standby**

> Wählen Sie unter **[WLAN Verbindung im Standby]** aus, ob auch im Standby-Betrieb die WLAN-Verbindung aufrecht erhalten bleiben soll (**JA**) oder nicht (**NEIN**).

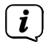

 $\left(\mathbf{i}\right)$ 

Beachten Sie, für den uneingeschränkten und reibungslosen Betrieb und Bedienung per **TechniSat CONNECT-App**, muss diese Funktion eingeschaltet bleiben.

Die TechniSat CONNECT-App kann in den App-Stores Ihres Smartphones heruntergeladen werden.

#### **15.4 Uhrzeit- und Datumseinstellungen**

#### <span id="page-33-2"></span>**15.4.1 Zeit/Datum manuell einstellen**

Je nach Einstellung der Zeitaktualisierung (Punkt [15.4.2](#page-33-1)), müssen Sie Uhrzeit und das Datum manuell einstellen.

- > Drücken Sie die Taste **MENU** und wählen Sie mit den Tasten ▲ / ▼ den Eintrag **[Systemeinstellungen] > [Zeit/Datum]**.
- > Drücken Sie die Taste **OK**.
- > Wählen Sie mit den Tasten / Eintrag **[Zeit/Datum einstellen]** und drücken Sie **OK**.
- $>$  Die ersten Ziffern (Tag) des Datums blinken und können mit den Tasten  $\blacktriangle / \blacktriangledown$ abgeändert werden.
- > Drücken Sie zum Übernehmen der Einstellung **OK**.
- > Anschließend blinken die nächsten Ziffern (Monat) des Datums und können ebenfalls wie zuvor beschrieben abgeändert werden.
- > Drücken Sie nach jeder weiteren Einstellung die Taste **OK**, um zur nächsten Einstellung zu springen.
- > Verfahren Sie bei der Uhrzeit wie zuvor beschrieben.
- > Nachdem alle Einstellungen vorgenommen wurden und letztmalig **OK** gedrückt wurde, erscheint **[Uhrzeit Gespeichert]** im Display.

#### <span id="page-33-1"></span>**15.4.2 Aktualisierung**

Hier können Sie festlegen, ob die Zeitaktualisierung automatisch über Internet, DAB+ oder FM (UKW) erfolgen soll oder ob Sie sie manuell eingeben möchten (Punkt [15.4.1\)](#page-33-2).

- > Drücken Sie die Taste **MENU** und wählen Sie mit den Tasten ▲ / ▼ den Eintrag **[Systemeinstellungen] > [Zeit/Datum] > [Zeit-Aktualisierung]** und drücken Sie **OK**.
- $>$  Wählen Sie mit den Tasten  $\triangle$  /  $\blacktriangledown$  folgende Optionen:

<span id="page-34-0"></span>**[Aktualisieren von allen]** (Aktualisierung nur über alle Quellen) **[Aktualisieren von DAB+]** (Aktualisierung nur über DAB+) **[Aktualisieren von FM]** (Aktualisierung nur über UKW) **[Aktualisieren von NET]** (Aktualisierung nur über Internetradio) **[Keine Aktualisierung]** (Uhrzeit/Datum muss manuell eingegeben werden, siehe Punkt [15.4.1\)](#page-33-2).

- > Drücken Sie zum Speichern der Einstellung die Taste **OK**.
- $(i)$ Haben Sie **[Aktualisieren von NET]** oder **[Aktualisieren von allen]** gewählt, müssen Sie auch die Zeitzone und die Sommer/Winterzeiteinstellung konfigurieren. Dies geschieht unter **[Systemeinstellungen] > [Zeit/Datum] > [Zeitzone einstellen]** und **[Systemeinstellungen] > [Zeit/Datum] > [Sommerzeit?]**.

#### **15.4.3 Uhrzeitformat einstellen**

Unter **Zeitformat** können Sie das 12 oder 24 Stunden Format aktivieren.

- > Drücken Sie die Taste **MENU** und wählen Sie mit den Tasten ▲ / ▼ den Eintrag **[Systemeinstellungen] > [Zeit/Datum] > [Format einstellen]** und drücken Sie **OK**.
- > Wählen Sie mit  $\blacktriangle$  /  $\nabla$  eine der folgenden Optionen:

#### **[24 Stunden]**

#### **[12 Stunden]**

> Drücken Sie zum Speichern die Taste **OK**.

#### **15.5 Sprache**

- > Drücken Sie die Taste **MENU** und wählen Sie mit den Tasten ▲ / ▼ den Eintrag **[Systemeinstellungen] > [Sprache]** und drücken Sie **OK**.
- $>$  Wählen Sie mit  $\triangle$  /  $\blacktriangledown$  eine der zur Verfügung stehenden Sprachen und bestätigen Sie die Auswahl durch Drücken der Taste **OK**.

#### <span id="page-35-0"></span>**15.6 Werkseinstellung**

Wenn Sie den Standort des Gerätes verändern, z. B. bei einem Umzug, sind möglicherweise die gespeicherten Sender nicht mehr zu empfangen. Mit dem Zurücksetzen auf **Werkseinstellungen** können Sie in diesem Fall alle gespeicherten Sender löschen, um anschließend einen neuen Sendersuchlauf zu starten.

- > Drücken Sie die Taste **MENU** und wählen Sie mit den Tasten ▲ / ▼ den Eintrag **[Systemeinstellungen] > [Werkseinstellung]** und drücken Sie **OK**.
- > Wählen Sie mit ▲ / ▼ zum Ausführen der Werkseinstellung den Eintrag [Ja] und drücken Sie **OK**.
- $\left(\mathbf{i}\right)$ Alle zuvor gespeicherten Sender und Einstellungen werden gelöscht. Das Gerät befindet sich nun im Auslieferungszustand.
- > Im Display erscheint **[Neustart...]**.
- $\left(\overline{\mathbf{i}}\right)$ Nach erfolgreicher Zurücksetzung auf die Werkseinstellungen befindet sich das Gerät im Standby. Anschließend müssen Sie erneut den Erstinstallations-Assistenten durchlaufen (siehe Kapitel ["6 Ersteinrichtung" auf Seite 18\)](#page-17-1).

#### **15.7 Softwareupdate**

Der Punkt Softwareupdate dient der Aktualisierung der Gerätesoftware.

> Drücken Sie die Taste **MENU** und wählen Sie mit den Tasten ▲ / ▼ den Eintrag **[Systemeinstellungen] > [Software-Update]** und drücken Sie **OK**.

#### **Auto-Update**

> Aktivieren Sie diese Funktion, damit das DIGITRADIO 370 IR automatisch im Betrieb nach neuen Softwareversionen sucht. Wird eine neue Software gefunden, erhalten Sie einen Hinweis auf dem Display. Beachten Sie die Hinweise auf dem Bildschirm und schalten Sie das Gerät während dem Softwareupdate nicht aus.

#### **Jetzt prüfen**

> Wählen Sie **[Jetzt prüfen]**, um sofort eine neue Software-Version über das Internet zu suchen. Beachten Sie die Hinweise auf dem Bildschirm und schalten Sie das Gerät während dem Softwareupdate nicht aus.

#### **15.8 Einrichtungsassistent**

Hier kann der Ersteinrichtungsassistent erneut aufgerufen werden. Näheres hierzu unter Punkt ["6 Ersteinrichtung" auf Seite 18](#page-17-1).

> Drücken Sie die Taste **MENU** und wählen Sie mit den Tasten ▲ / ▼ den Eintrag **[Systemeinstellungen] > [Ersteinrichtung]** und drücken Sie **OK**.

#### <span id="page-36-0"></span>**15.9 Software-Version**

Unter **Info** können Sie die aktuell installierte SW-Version abfragen.

- > Drücken Sie die Taste **MENU** und wählen Sie mit den Tasten ▲ / ▼ den Eintrag **[Systemeinstellungen] > [Info]** und drücken Sie **OK**.
- > Es wird die aktuelle SW-Version angezeigt.

#### **15.10 Datenschutz**

Unter diesem Punkt finden Sie Datenschutzinformationen.

> Drücken Sie die Taste **MENU** und wählen Sie mit den Tasten ▲ / ▼ den Eintrag **[Systemeinstellungen] > [Datenschutz]** und drücken Sie **OK**.

#### <span id="page-36-1"></span>**15.11 Displayhelligkeit**

Sie können die Displayhelligkeit sowohl für den Betrieb als auch für Standby einstellen.

> Drücken Sie die Taste **MENU** und wählen Sie mit den Tasten ▲ / ▼ den Eintrag **[Systemeinstellungen] > [Beleuchtung]** und drücken Sie **OK**.

**[Betrieb]** regelt die Helligkeit im normalen, eingeschalteten Zustand. Sie können hier zwischen den Helligkeitsstufen **[Hoch]**, **[Mittel]** und **[Niedrig]** wählen. Wählen Sie mit  $\triangle$  /  $\blacktriangledown$  eine Helligkeitsstufe und drücken Sie zum Speichern **OK**.

**[Standby]** regelt die Helligkeit im Standby-Modus. Sie können hier zwischen den Helligkeitsstufen **[Hoch]**, **[Mittel]** und **[Niedrig]** wählen. Wählen Sie mit den Tasten ▲ / ▼ eine Helligkeitsstufe und drücken Sie zum Speichern **OK**.

**[Auto-Dimm]** dimmt das Display automatisch nach ca 15 Sekunden ohne Bedienung des Radios, auf den Helligkeitswert **Niedrig**.

Wird die Option **[Ein]** gewählt, leuchtet das Display mit der unter der Funktion **[Betrieb]** gewählten Helligkeit dauerhaft. Drücken Sie zum Speichern einer Einstellung **OK**.

#### **16 Reinigen**

- $\binom{1}{i}$ Um die Gefahr eines elektrischen Schlags zu vermeiden, dürfen Sie das Gerät nicht mit einem nassen Tuch oder unter fließendem Wasser reinigen. Vor der Reinigung den Netzstecker ziehen und Gerät ausschalten!
- $\left(\mathbf{i}\right)$

Sie dürfen keine Scheuerschwämme, Scheuerpulver und Lösungsmittel wie Alkohol oder Benzin verwenden.

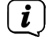

Keine der folgenden Substanzen verwenden: Salzwasser, Insektenvernichtungsmittel, chlor- oder säurehaltige Lösungsmittel (Salmiak).

 $\left(\overline{\mathbf{i}}\right)$ Reinigen Sie das Gehäuse mit einem weichen, mit Wasser angefeuchteten Tuch. Kein Spiritus, Verdünnungen usw. verwenden; sie könnten die Oberfläche des Gerätes beschädigen.

<span id="page-37-0"></span>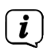

Das Display nur mit einem weichen Baumwolltuch reinigen. Baumwolltuch gegebenenfalls mit geringen Mengen nicht-alkalischer, verdünnter Seifenlauge auf Wasser- oder Alkoholbasis verwenden.

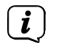

Mit dem Baumwolltuch sanft über die Oberfläche reiben.

#### **17 Fehler beseitigen**

Wenn das Gerät nicht wie vorgesehen funktioniert, überprüfen Sie es anhand der folgenden Tabelle.

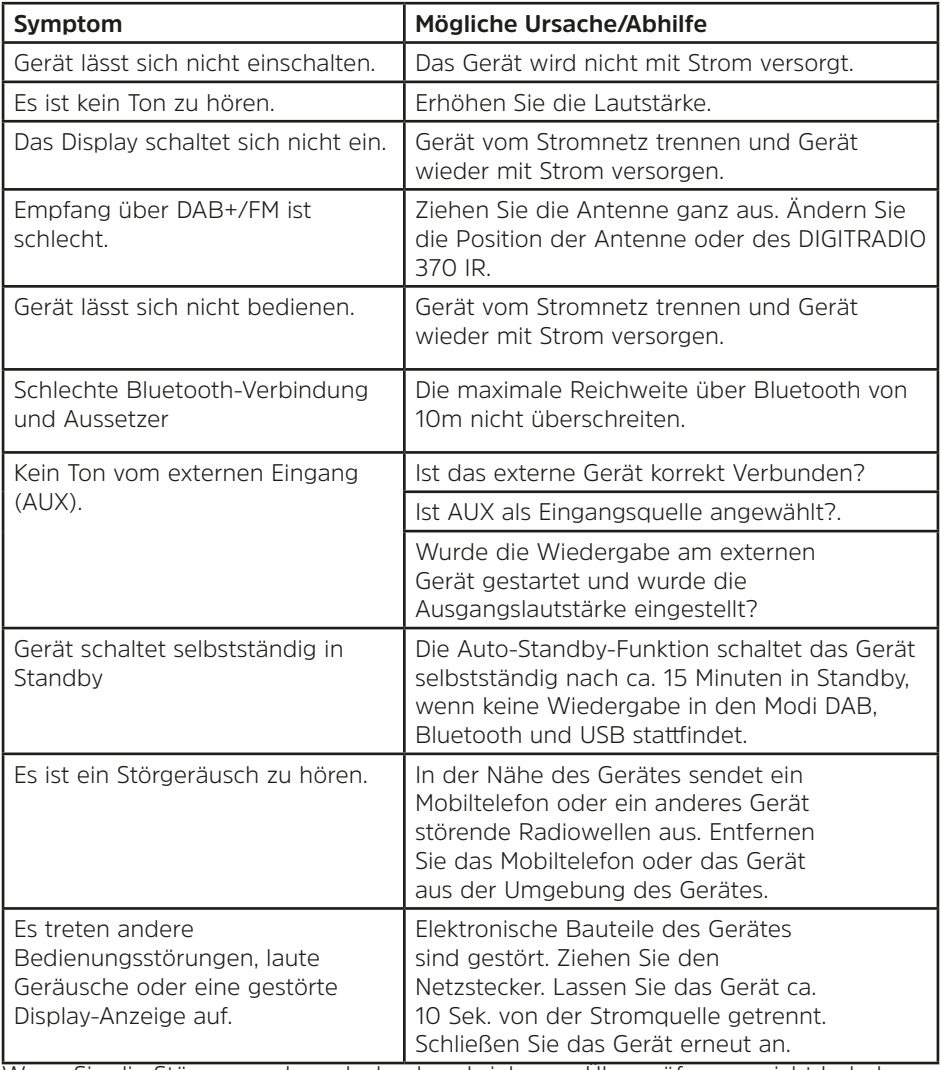

Wenn Sie die Störung auch nach den beschriebenen Überprüfungen nicht beheben können, nehmen Sie bitte Kontakt mit der technischen Hotline auf.

#### <span id="page-38-0"></span>**18 Technische Daten / Herstellerhinweise**

Technische Änderungen und Irrtümer vorbehalten.

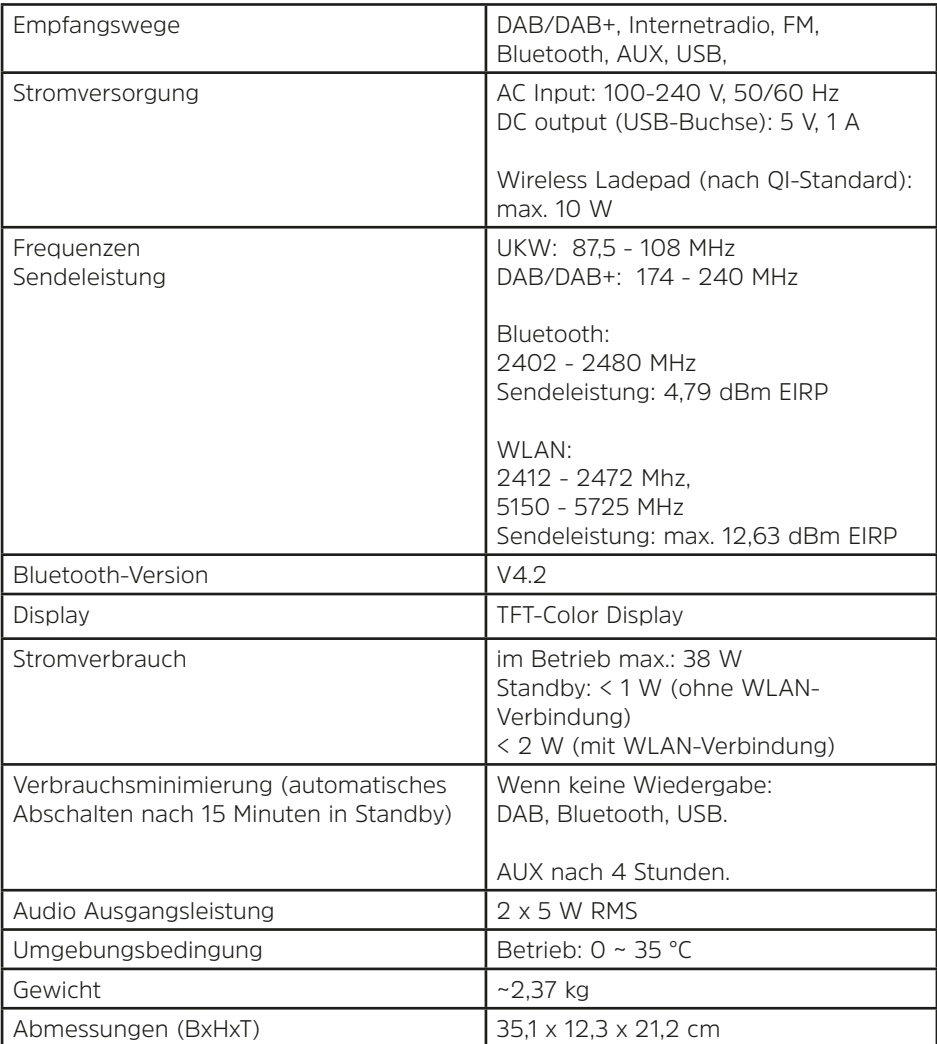

# **Alles zu Ihrem TechniSat Produkt** in einer App.

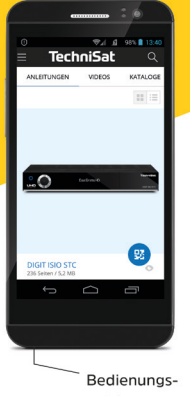

anleitungen

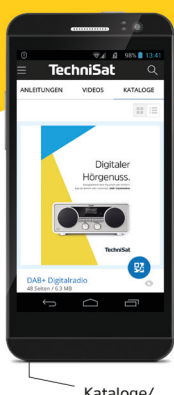

Kataloge/ Prospekte

Informative Videos

Mit der INFODESK-App von TechniSat können Sie sich Bedienungsanleitungen. Kataloge, Prospekte und informative Produktvideos bequem und schnell auf dem Smartphone oder Tablet ansehen.

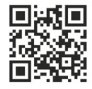

**INFODESK OR-Code scannen** und App kostenfrei für iOS oder Android herunterladen.

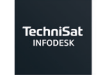

**Coogle Play** App Store

www.technisat.de/infodesk

TechniSat Digital GmbH ist ein Unternehmen der Techniropa Holding GmbH und der LEPPER Stiftung. TechniPark · Julius-Saxler Straße 3 · 54550 Daun/Eifel

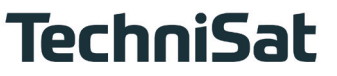